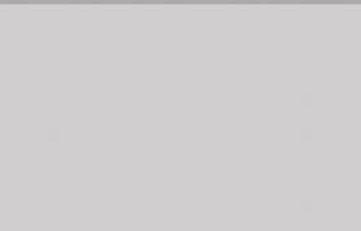

## **راهنمای کاربردی نرم افزار**

# **ارزیابی اقتصادی نیروگاههای زمین گرمایی در ایران**

## **GEO-ECO**

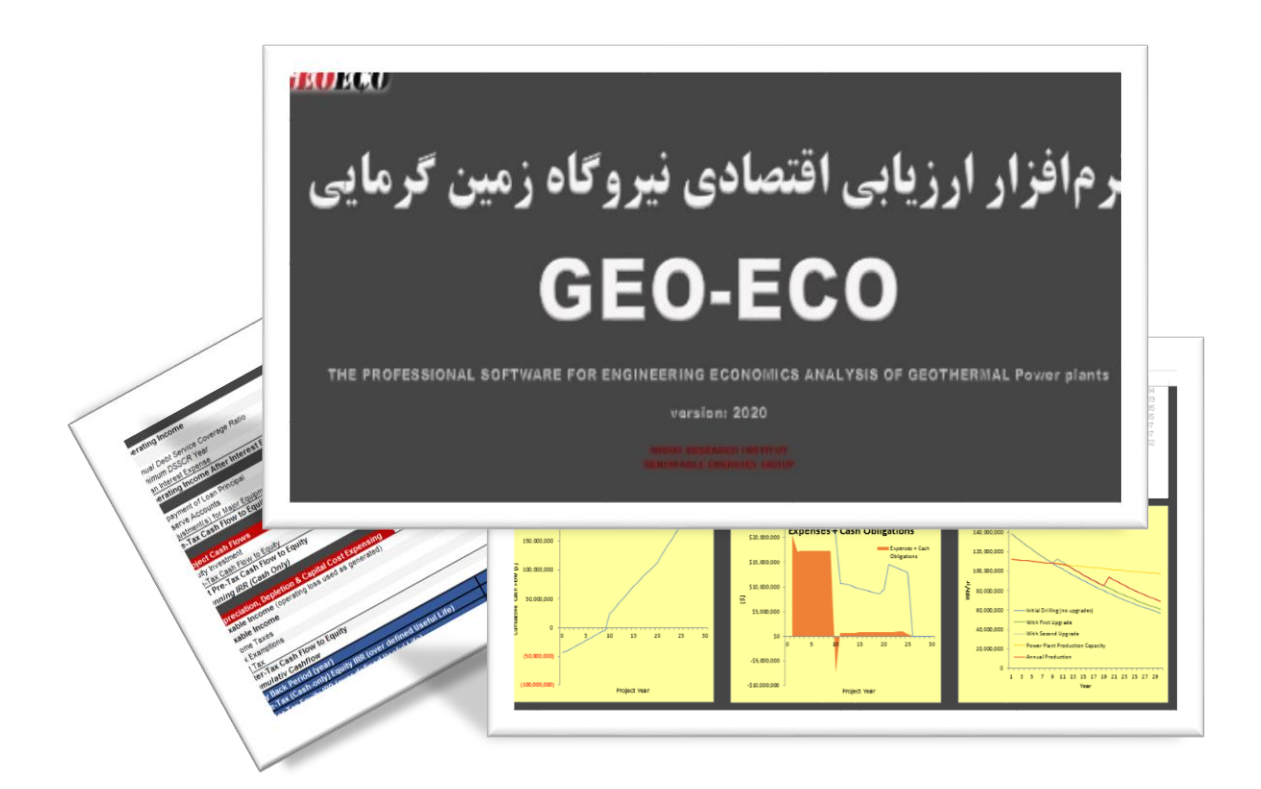

**گروه پژوهشی انرژیهای تجدیدپذیر** 

**پیشگفتار** 

وابستگی شدید و نیاز فزاینده جهان به منابع انرژی که عامل اساسی رشد فعالیتهای اقتصادی محسوب میشود از یک طرف و محدود بودن ذخایر نفتی و سایر سوختهای فسیلی از طرف دیگر، جهان را در سالهای اخیر با مسأله بسیار پیچیده چگونگی تأمین انرژی مورد نیاز آینده مواجه ساخته است. در این میان استفاده از انرژی زمین گرمایی به دلیل عدم تولیدآلودگی و رایگان و در دسترس بودن اهمیت ویژهای دارد. انرژی زمین گرمایی )Geothermal)، حرارت استحصال شده از زمین میباشد که در داخل زمین بر اثر تجزیه رادیوایزوتوپها )عناصر ناپایداری مانند اورانیوم، توریوم، یتاسیم) به وجود می آید. بشر مدتهاست که از منابع انرژی زمین گرمایی با درجه حرارت پایین (چشمههای آبگرم) استفاده میکند، امروزه از این انرژی در تامین گرمایش گلخانهها، استخرهای تفریحی، پیشگیری از یخزدگی معابر، پمپهای حرارتی جهت تامین گرمایش و سرمایش ساختمان و برخی ازفرآیندهای صنعتی و تولید برق استفاده میشود.

در ایران راستا پس از تهیه نرم افزار ارزیابی اقتصادی نیروگاههای بادی در مرکز توسعه فناوری توربینهای بادی پژوهشگاه نیرو، گروه انرژیهای تجدیدپذیر بر اساس سالها تجربه و انجام پروژه های متعدد و درک نیازهای کشور، بران شد تا نرمافزاری دقیق و همهجانبه بر اساس قوانین و شرایط کشور ایران برای ارزیابی اقتصادی سایر نیروگاههای تجدیدپذیر یعنی خورشیدی و زیست توده و زمین گرمایی تهیه کند تا سیاستگذار و سرمایهگذار هردو در کمال دقت و جامعنگری قادر به بررسی شرایط و تصمیمگیری درست باشند. بنابراین نرمافزار "ارزیابی اقتصادی نیروگاههای خورشیدی در ایران" یا "ECO-GEO "بر پایه نرمافزار اکسل توسعه یافت و آنچه هماکنون مالحظه میفرمایید راهنمای کاربردی این نرمافزار است که بر اساس فرایندها و قوانین و شرایط کشور قادر به تحلیل شرایط اقتصادی نیروگاههای خورشیدی است.

الزم به ذکر است این نرمافزار در قالب پروژهای تحت عنوان "تهیه نرم افزار ارزیابی اقتصادی نیروگاههای خورشیدی، زیست توده و زمین گرمایی در ایران" در گروه"انرژیهای تجدیدپذیر" پژوهشگاه نیرو توسعه یافته است. همچنین گزارشهای این پروژه در فازهای ابتدایی شامل راهنمای کاملی از قوانین و فرایندهای مرتبط با احداث و بهره برداری از نیروگاههای خورشیدی در ایران می باشند که میتواند کمک شایانی به سرمایه گذاران و سیاستگذاران این بخش داشته باشد.

در پایان گفتنی است این پروژه تحت نظر آقای دکتر شهریار بزرگمهری (مدیر گروه انرژیهای تجدیدپذیر و مجری پروژه) و توسط خانمها مهندسین ثریا رستمی (مدیر پروژه)، زهرا عباسی (کارشناس پروژه) تهیه شده است. امید که این مجموعه گامی هر چند کوچک در راه توسعه انرژیهای تجدیدپذیر در کشور و اعتالی میهن عزیزمان ایران باشد.

## **فهرست مطالب**

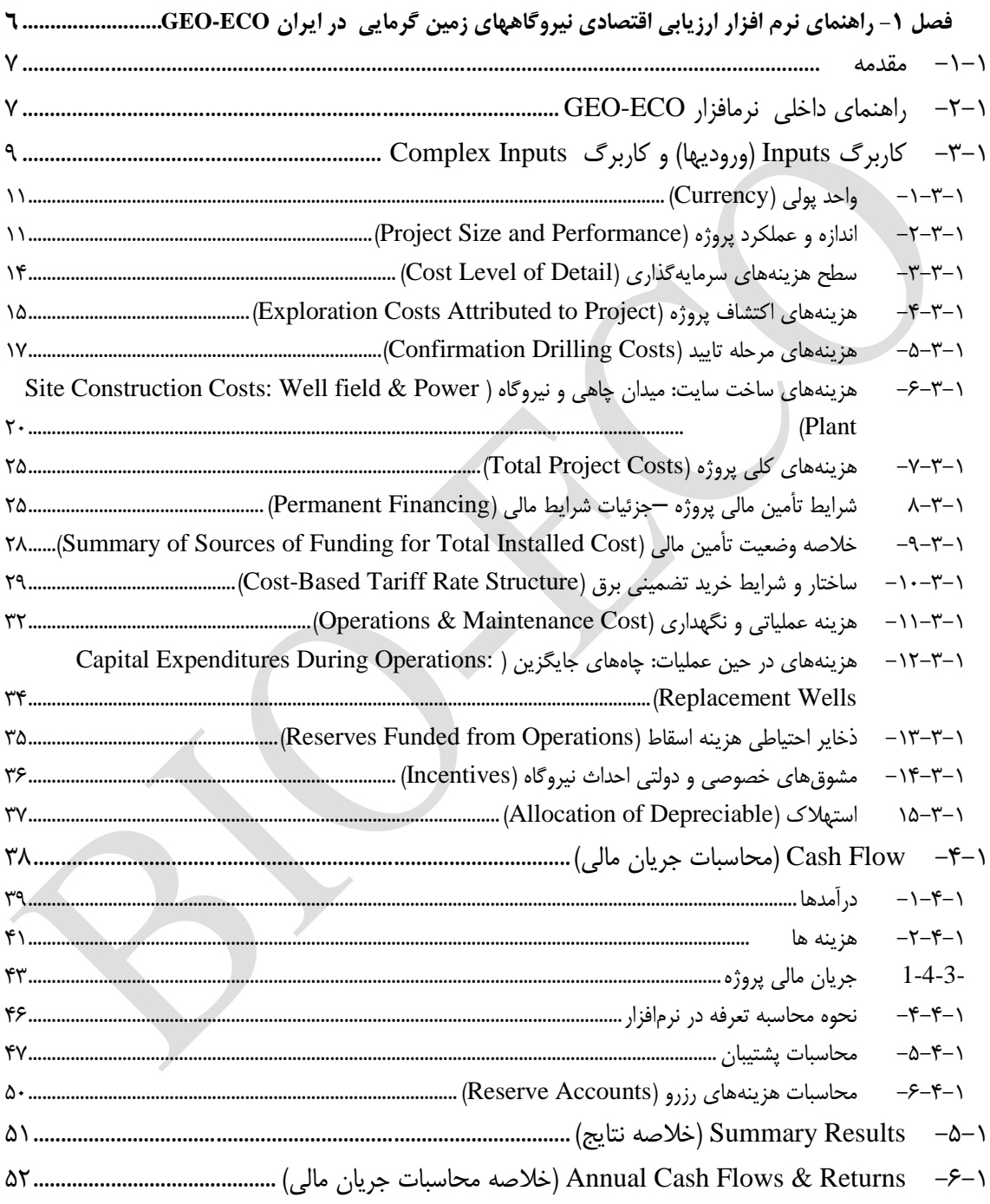

## **فهرست شکلها**

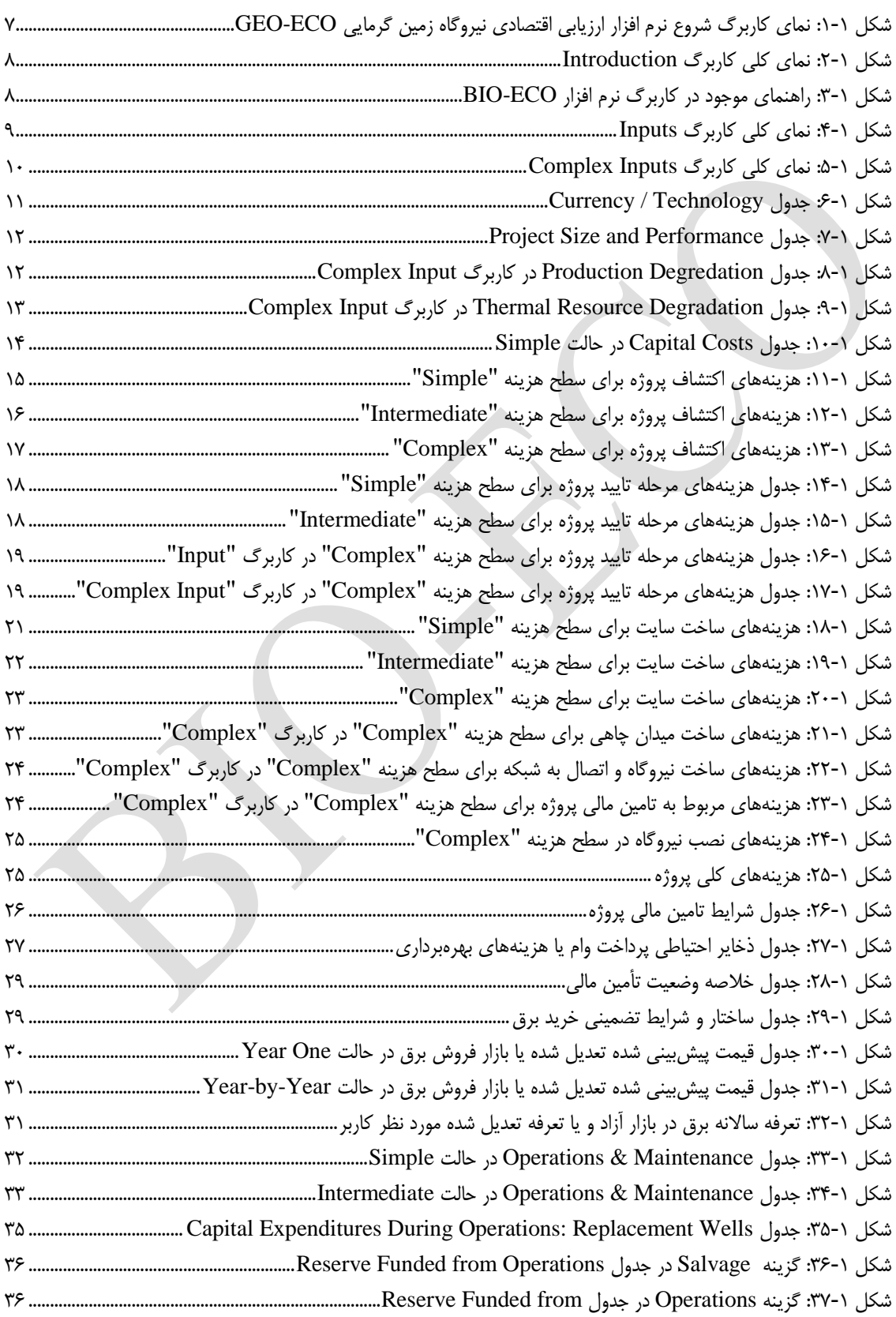

![](_page_4_Picture_8.jpeg)

 $\circ$ 

<span id="page-5-0"></span>**فصل -1 راهنمای نرم افزار ارزیابی اقتصادی نیروگاههای زمین گرمایی در ایران GEO-ECO**

<span id="page-6-0"></span>**-1-1 مقدمه**

نرم افزار ECO-GEO در هفت بخش اصلی و در قالب 7 کاربرگ تهیه شده است. مطابق شکل )1-1( کاربرگ اول متناظر با عنوان و صفحه آغازین نرم افزار و کاربرگ دوم بیانگر معرفی نرم افزار و شرح مختصری از توسعهدهندگان آنست. در کاربرگهای سوم و چهارم ورودیها توسط کاربر به نرم افزار داده میشود و در کاربرگهای بعدی محاسبات جریان مالی مربوط و رسم نمودارهای مورد نیاز با استفاده از ورودیهای تعریف شده انجام میگیرد. بدین ترتیب این امکان به کاربر داده میشود که اثر تغییر ورودیهای پروژه بر نتایج ارزیابی را به سادگی اعمال و بررسی کند. در ادامه کاربرگهای مختلف نرمافزار و اطالعات موجود در آنها به تفصیل توضیح داده میشوند.

اما پیش از آن الزم است توضیحاتی در مورد راهنمای دقیق درون نرم افزار ارائه گردد.

![](_page_6_Picture_5.jpeg)

شکل :1-1 نمای کاربرگ شروع نرم افزار ارزیابی اقتصادی نیروگاه زمین گرمایی ECO-GEO

## <span id="page-6-1"></span>**-2-1 راهنمای داخلی نرمافزار ECO-GEO**

<span id="page-6-2"></span>در کاربرگ "Introduction "کلیه قراردادهایی که در نرم افزار مورد استفاده است توضیح داده شده است. کاربر الزم است قبل از شروع کار با نرم افزار جهت آشنایی این مطالب را مطالعه نماید. در این بخش تعدادی از موارد مهم یادآوری میشود. در شکل )2-1( نمای این کاربرگ نشان داده شده است.

![](_page_7_Picture_0.jpeg)

![](_page_7_Figure_2.jpeg)

<span id="page-7-0"></span>همچنین در داخل نرم افزار برای اکثریت سلولها یادداشتهایی وجود دارد که کاربر را در انتخاب ورودی درست به نرمافزار راهنمایی میکند. این امر باعث باال رفتن سهولت استفاده از نرمافزار و دقت نتایج خواهد شد. الزم به ذکر است این راهنما با دو زبان فارسی و انگلیسی در اختیار کاربر قرار دارد و فارسی و یا انگلیسی بودن آن با استفاده از پرچم باالی ستون مربوطه قابل تشخیص میباشد و راهنما با استفاده از "؟" مشخص شده که در شکل )3-1( نشان داده شده است.

![](_page_7_Picture_143.jpeg)

<span id="page-7-1"></span>شکل :3-1 راهنمای موجود در کاربرگ نرم افزار ECO-BIO

## **-1 رنگ نوشته در نرم افزار**

نوشته آبی نشان دهنده ورودیهایی هستند که توسط کاربر وارد میشود. کاربر الزم است این سلولها را بر اساس دادههای پروژه مورد نظر خود کامل کند تا محاسبات بر مبنای ورودیهای جدید انجام گیرد. این نوع دادههای ورودی در کاربرگهای "Inputs "و "Input Complex " وجود دارند.

نوشتههای سیاه برای سلولهای محاسباتی در نظر گرفته شدهاند. این محاسبات توسط نرمافزار انجام میگیرد و کاربر نمیبایست در این قسمت ورودی تعریف کند.

## **-2 سلولهای با پیش زمینه زرد و نوشتههای آبی**

این سلولها ورودیهایی هستند که توسط کاربر از یک منوی کشویی با گزینه با گزینههای از پیش تعریف انتخاب میشوند، با انتخاب هر گزینه شرایط مخصوص به آن گزینه در اختیار کاربر گذاشته میشود که تاثیر مستقیمی بر خروجی خواهند داشت. به عنوان نمونه سطح جزئیات برای تعریف هزینههای سرمایه گذاری در جدول" Cost Capital "و یا شمول و عدم شمول مالیات در جدول "Tax "توسط کاربر از منویی کشویی انتخاب میشود.

## **-3 لینک بودن کاربرگها**

در صورتیکه کاربر بر اساس نوع اطالعات خود بخواهد از گزینه "Input Complex 'استفاده کند، کاربرگهای "Input" و "Input Complex "به هم متصل شدهاند و با استفاده از یک لینک در یک سلول خاص کاربر میتواند برای وارد کردن اطالعات به سرعت به کاربرگ دیگر منتقل شود. همچنین در حین انجام تحلیل کلیه کاربرگها به یکدیگر لینک بوده و تغییرات یکی از کاربرگهای ورودی نتایج کاربرگهای محاسباتی و تحلیلی را تحت تاثیر قرار می دهد.

**-4 واحدهای اندازهگیری** در کاربرگ "Inputs "واحدهای اندازهگیری هریک از بخشها در ستون دوم جداول آورده شد است.

## <span id="page-8-0"></span>**-3-1 کاربرگ Inputs( ورودیها( و کاربرگ Inputs Complex**

Inputs (ورودیها) و Complex Inputs دو قسمت اساسی در نرمافزار میباشند که جهت ورود اطلاعات نیروگاه زیست توده به آن تعبیه شدهاند. عمده اطالعات دوران سرمایهگذاری و بهره برداری در قالب 16 جدول جداگانه در Input در مدل داده می شوند. نمای کلی Inputs و Inputs Complex به ترتیب در شکلهای )1-1( و )1-1( نمایش داده شده است.

| File                                                                             | Home<br>Insert<br>Page Layout<br><b>Formulas</b>                                                                                                    | Data<br>Review<br>View                                                                                                    | 0.<br>Tell me what you want to do<br>Help                                                                                                    | Q Share  |
|----------------------------------------------------------------------------------|----------------------------------------------------------------------------------------------------|----------------------------------------------------------------------------------------------------|----------------------------------------------------------------------------------------------------|----------|
| alle :<br>Paste<br>Clipboard 5                                                   | X,<br>三<br>$A^{\dagger}$<br>Arial<br>$\checkmark$<br>Ìñ.<br>$I$ U<br>$= 1$<br>$\overline{\sim}$<br>Font                                                                                                    | ab Wrap Text<br><b>ME</b><br>$\overline{+}$<br>$+$<br>凛<br>Alignment                                                                                                    | F<br>P<br>$\sum$ AutoSum<br>Number<br>$\overline{v}$ Fill +<br>Insert Delete Format<br>Sort & Find &<br>Conditional Format as Cell<br>$-8.00$<br>Merge & Center *<br>$5 - 96 +$<br>$C$ lear $\tau$<br>Formatting * Table *<br>Styles -<br>Filter - Select :<br>Styles<br>Cells<br>$\sqrt{2}$<br>Number<br>$\sqrt{2}$<br>Editing                         | $\wedge$ |
| G20                                                                              | $f_x$<br>Intermediate                                                                                                    |                                                                                                    |                                                                                                    |          |
| $ A $ C.                                                                         |                                                                                                    | $r$ $q$<br>$H$ $I$ $J$ $K$ $I$ $M$                                                                                                    | $\Omega$<br>Q<br>RST<br>$V =  X $ $Y = Z = AA$ $AB = AB$<br>$\mathbf{U}$                                                                                                    |          |
|                                                                                  |                                                                                                    |                                                                                                    | Performance, Cost, Operating, Tax & Financing Inputs                                                                                                    |          |
|                                                                                  | <b>Currency / Technology</b><br><b>Dollar</b>                                                                                                    | <b>Symbovchange Bat</b><br>150000                                                                                                    | <b>HELP</b>                                                                                                    |          |
| $\epsilon$<br>Check<br>κ                                                         | <b>Project Size and Performance</b><br>Generator Gross Nameplate Capacity<br>Net Capacity Factor, Yr 1<br>Production, Yr 1<br>Select Production Degradation Level of Detail<br>Annual Plant Production Degradation                                 | Units Input Value<br>$M_V$<br>15<br>712<br>$\overline{?}$<br>85.5%<br>$\overline{\mathcal{L}}$<br>$\overline{\mathbf{r}}$<br>$\overline{\mathbf{z}}$<br>kwh 112.347.000<br>$\overline{2}$<br>Annual<br>$\mathcal{N}$<br>0.5%<br>7.                  | Check<br><b>Cost-Based Tariff Rate Structure</b><br>Units<br><b>Input Value</b><br>Paument Duration for Cost-Based Tariff<br><b>Jeans</b><br>20 <sub>z</sub><br>X of Year-One Tariff Rate Escalated<br>n m<br>$\overline{\mathscr{L}}$<br>図<br>Cost-Based Tariff Escalation Rate<br>$\mathcal{L}$<br>0.0%<br><b>Forecasted Adjusted or Market Value</b> |          |
| $\overline{\mathbf{v}}$<br>12                                                    | Ratio of Plant Capacity to Thermal Potential<br>Thermal Resource Potential, Yr 1(kW-electric equivalent)<br>Select Thermal Resource Decradation Level of Detail<br>Annual Decradation of Thermal Resource                                          | 0.95<br>Iabb<br>$\overline{\mathbf{z}}$<br>7<br>15.8<br>MV <sub>1</sub><br>$\overline{\mathcal{P}}$<br>9<br>Annual<br>$\overline{2}$<br>$\overline{\mathcal{K}}$<br>3.0%                                                                            | Select Market Value Forecast Methodology<br><b>Year One</b><br>\$5/wh<br>☑<br>Value of energy, Yr 1<br>0.26<br>$\overline{2}$<br>$\overline{\mathbf{z}}$<br>$\overline{w}$<br>Market Value Escalation Rate<br>$\overline{\mathscr{L}}$<br>$2\%$<br>$\overline{\mathbf{r}}$<br>$\overline{\mathbf{r}}$                                                   |          |
| $\mathbf{f}$<br>₩                                                                | Project Useful Life                                                                                                    | 09.207                                                                                                    | <b>Operations &amp; Maintenance Cost Leve</b><br>Units<br><b>Input Value</b><br>Select Cost Level of Detail<br>Intermediate<br>712                                                                                                    |          |
| 18 <sup>°</sup><br>13 <sup>°</sup><br>20<br>$\frac{21}{22}$<br>$\boldsymbol{23}$ | Cost Level of Detail: Confirmation and Site Developmer Units Input Value<br>Select Cost Level of Detail<br><b>Exploration Costs Attributed to Project</b>                                                                                          | ntermediate<br>$\overline{\mathbf{r}}$<br>21<br>$\overline{\mathbf{r}}$                                                                                                    | <b>Operations &amp; Maintenance:</b><br><b>Units</b><br><b>Input Value</b><br>OBM Cost Inflation, initial period<br>☑<br>$\mathcal{R}$<br>10%<br>Ø<br>Initial Period ends last day of:<br><b>SHAW</b><br>10<br><b>O&amp;MCost Inflation</b> , thereafter<br>$\overline{M}$<br>$\mathcal{L}$<br>2.0%<br>Field                                            |          |
| 24<br>W<br>ø<br>25<br>ल<br>26<br>₹<br>27<br>₹                                    | Total Exploration Costs (before time-value of investment)<br>Exploration Well Drilling Success Rate<br>Number of Successful Exploration Wells Required<br>Avg cost per exploration well<br>Non-well exploration oosts                              | お茶な<br>$\overline{\mathbf{z}}$<br>175<br>$\overline{\phantom{a}}$<br>$\mathcal{S}$<br>50%<br>$\overline{\mathbf{z}}$<br>$\overline{\phantom{a}}$<br>$\overline{ }$<br>2<br>3/1/2<br>4.000.000<br>$\overline{2}$<br>$\overline{ }$<br>$\overline{1}$ | Fixed O&M Expense, Yr 1<br>☑<br>$3.51 - 10$<br>$\overline{2}$<br>ल<br>Variable O&M Expense, Yr 1<br>メキシカ<br>0.01<br>Plant<br>Fixed O&M Expense, Yr 1<br>Variable O&M Expense, Yr 1<br>$226 - 18$<br>57<br>$\overline{\mathcal{L}}$<br>$\overline{w}$<br>エリシル<br>0.02                                                                                    |          |
| 28<br>29<br>М<br>$\infty$<br>31<br>$32\,$<br>$33 -$                              | Exploration Cost, before time-value of investment (for reference)<br>Expected Return on Exploration Capital (from investment to COD)<br><b>Total Capital Invested in Exploration</b><br>Total Exploration Costs (including return from inception # | 750,000<br>25-6/<br>583<br>$\overline{X}$<br>100%<br>7<br><br>,<br>9<br><br>$\overline{2}$                                                                                                    | Other O&M<br>$\overline{M}$<br>Insurance, Yr 10% of Total Cost)<br>$\overline{\mathcal{H}}$<br>0.4%<br>Insurance. Yr 1(\$) (Provided for reference)<br>x<br>516,780<br>$_{str}$<br>Project Management Yr 1<br>ø<br>50,000<br>$_{str}$<br>Power Consumption, Yr1 for other same Cons<br>57<br>n<br>2                                                     |          |
| 34<br>σ                                                                          | <b>Confirmation Drilling Costs</b><br>Confirmation well success ratio<br>Introduction<br>Start<br>Inputs                                                                                                    | <b>Units Input Value</b><br>$\mathbf{x}$<br><b>ROV</b><br>Cash Flow<br>Complex Inputs                                                                                                    | $\frac{1}{2}$<br>Consumption for Tariff Rate<br>x<br>0.0%<br>LandLease<br>$_{str}$<br>$\Omega$<br>(4)<br>Annual Cash Flows & Returns<br>Summary Results<br>$-4$                                                                                                    |          |

<span id="page-8-1"></span>شکل :1-1 نمای کلی کاربرگ Inputs

![](_page_9_Picture_1.jpeg)

![](_page_9_Picture_155.jpeg)

- <span id="page-9-0"></span>شکل ۱-۵: نمای کلی کاربرگ Complex Inputs
- در زیر به اسامی این جداول و توضیح مختصری از عملکرد آنها اشاره شده است: -1 واحد پولی )Currency)
	- -2 اندازه و عملکرد پروژه )Performance and Size Project)
- -3 سطح جزئیات هزینه: هزینههای تأیید و توسعه سایت ) Site and Confirmation :Detail of Level Cost )Development Costs
	- )Exploration Costs Attributed to Project( پروژه اکتشاف هزینههای -1
		- -1 هزینههای مرحله تایید )Costs Drilling Confirmation)
- -6 هزینههای ساخت سایت: میدان چاهی و نیروگاه ) Power & field Well :Costs Construction Site )Plant

-7 هزینههای کلی پروژه )Costs Project Total)

- -8 شرایط تأمین مالی پروژه –جزئیات شرایط مالی )Financing Permanent)
- -9 ذخایر احتیاطی پرداخت وام یا هزینههای بهرهبرداری )Accounts Reserve of Funding Initial)
- )Summary of Sources of Funding for Total Installed Cost( مالی تأمین وضعیت خالصه-12
	- -11ساختار و شرایط خرید تضمینی برق )Structure Rate Tariff Based-Cost)
- -12قیمت پیشبینی شده تعدیل شده یا بازار فروش برق ) of Value Market or Adjusted Forecasted )Production
	- -13هزینه عملیاتی و نگهداری )Maintenance & Operations)

-11هزینههای در حین عملیات: چاههای جایگزین ) :Operations During Expenditures Capital )Replacement Wells

-11ذخایر احتیاطی هزینه اسقاط )Operations from Funded Reserves ) -16مشوقهای خصوصی و دولتی احداث نیروگاه )Incentives) )Allocation of Depreciable( استهالک-17

در این قسمت برای ورود اطالعات کاربر قادر خواهد بود که بنا بر سطح اطالعات در دسترس در مورد پروژه خود، سطح ورود اطالعات در نرمافزار را نیز انتخاب نماید. به عبارتی نرمافزار برای ورود اطالعات از انعطاف قابل توجهی برخوردار است و کاربر می تواند بر حسب جزئیات دادههای پروژه خود، یکی از گزینههای "Simple"، "Intermediate "و یا "Complex "را انتخاب کند و بدیهی است به ترتیب از ورود اطالعات ساده تا متوسط و سرانجام جزئی پیشرفت نماید. گفتنی است در صورتی که کاربر قصد ورود اطالعات جزئی را داشته باشد، مثال بخواهد ریز اطالعات سرمایهگذاری اعم از هزینههای دریافت مجوزها تا خرید و حمل و نقل و ... را به تفکیک وارد نماید، ضمن انتخاب گزینه complex در باکسهای مرتبط در کاربرگ Input، به کاربرگ complex وارد شده و اطالعات جزئی را وارد نماید.

در ادامه به تفصیل در مورد اطالعات مورد نیاز هریک از جداول فوق الذکر اشاره میگردد.

#### <span id="page-10-0"></span>**-1-3-1 واحد پولی )Currency)**

در این جدول مطابق [شکل 6](#page-10-2)-1 کاربر نام و نماد واحد پولی مورد نظر خود را انتخاب میکند و در قسمت "Rate Exchange "نرخ تبدیل به ریال وارد میشود تا کاربر بداند تبدیالت ارزهای متفاوت به ارز محاسباتی منتخب را با چه ریتی محاسبه کرده است. به جهت یکسان بودن واحد پولی در سرتاسر نرمافزار و حذف خطاهای احتمالی، اعداد مربوط به بخشهای مختلف پروژه بر مبنای این واحد پولی به نرمافزار داده میشود و متعاقبا خروجیهای نرمافزار بر حسب این واحد پولی ارائه خواهند شد.

![](_page_10_Picture_165.jpeg)

<span id="page-10-2"></span><span id="page-10-1"></span>شکل :6-1 جدول Technology / Currency

#### **-2-3-1 اندازه و عملکرد پروژه )Performance and Size Project )**

در جدول "Project Size and Performance"، به بیان مشخصات فنی نیروگاه زمین گرمایی مورد نظر پرداخته میشود. مطابق [شکل 7](#page-11-0)-1 پارامترهایی نظیر ظرفیت اسمی نیروگاه، فاکتور ظرفیت، توان تولیدی، کاهش تولید ساالنه، نسبت ظرفیت نیروگاه به پتانسیل حرارتی چاههای زمین گرمایی، پتانسیل منبع حرارتی، افت پتانسیل منبع حرارتی و عمر نیروگاه زمین گرمایی به عنوان پارامترهای فنی برای نرمافزار تعریف میشوند تا با استفاده از آن محاسبات مربوط به میزان تولید نیروگاه در طول سالهای بهرهبرداری انجام شود.

![](_page_11_Picture_1.jpeg)

|               | <b>Project Size and Performance</b>                       | <b>Units</b> | <b>Input Value</b> |                          |          |
|---------------|-----------------------------------------------------------|--------------|--------------------|--------------------------|----------|
|               | Generator Gross Nameplate Capacity                        | MW           | 15                 |                          |          |
| $\frac{1}{2}$ | Net Capacity Factor, Yr 1                                 | %            | 85.5%              |                          |          |
|               | Production, Yr 1                                          | <b>KWh</b>   | 112.347,000        |                          |          |
|               | Select Production Degradation Level of Detail             |              | Annual             |                          | <b>D</b> |
|               | Annual Plant Production Degradation                       | 96           | 0.5%               |                          |          |
| M             | Ratio of Plant Capacity to Thermal Potential              | ratio        | 0.95               |                          |          |
|               | Thermal Resource Potential, Yr 1 (kW-electric equivalent) | MW           | 15.8               | $\overline{\phantom{a}}$ |          |
|               | Select Thermal Resource Degradation Level of Detail       |              | Annual             |                          |          |
|               | Annual Degradation of Thermal Resource                    | 96           | 3.0%               |                          |          |
|               | Project Useful Life                                       | years        | 25                 |                          |          |

<span id="page-11-0"></span>Project Size and Performance جدول :7-1 شکل

Capacity Gross Nameplate Generator: توان نامی نیروگاه زمین گرمایی را با در نظر گرفتن تجهیزات نصب شده بر حسب مگاوات نشان میدهد.

1 Yr ,Factor Capacity Net: درصد نسبی تولید واقعی به تولید تئوری در سال اول

1 Yr ,Production: تولید برق نیروگاه بر حسب کیلووات ساعت در سال اول

Production Degradation Level: تحقیقات نشان میدهد نیروگاههای زمین گرمایی به صورت سالانه با افت تولید مواجه میشوند. کاربر میتواند افت تولید را به صورت یک ضریب ساالنه )Anual )و یا سال به سال )-Year Year-by )مشخص کند. در صورت انتخاب Year-by-Year کاربر با استفاده از لینک موجود به کاربرگ " Complex Input "منتقل میشود و باید جدول [شکل 8](#page-11-1)-1 را تکمیل کند.

| <b>Project Year</b> | Production<br>Degradation |
|---------------------|---------------------------|
| 1                   | 0.0%                      |
| $\overline{2}$      | 0.1%                      |
| 3                   | 0.1%                      |
| $\overline{4}$      | 0.1%                      |
| 5                   | 0.1%                      |
| 6                   | 0.1%                      |
| $\overline{7}$      | 0.1%                      |
| 8                   | 0.1%                      |
| 9                   | 0.1%                      |
| 10                  | 0.1%                      |
| 11                  | 0.1%                      |
| 12                  | 0.1%                      |
| 13                  | 0.1%                      |
| 14                  | 0.1%                      |
| 15                  | 0.1%                      |
| 16                  | 0.1%                      |
| 17                  | 0.1%                      |
| 18                  | 0.1%                      |
| 19                  | 0.1%                      |
| 20                  | 0.1%                      |
| 21                  | 0.1%                      |
| 22                  | 0.1%                      |
| 23                  | 0.1%                      |
| 24                  | 0.1%                      |
| 25                  | 0.1%                      |
| 26                  | 0.1%                      |
| 27                  | 0.1%                      |
| 28                  | 0.1%                      |
| 29                  | 0.1%                      |
| 30                  | 0.1%                      |

<span id="page-11-1"></span>شکل :8-1 جدول Degredation Production در کاربرگ Input Complex

Ratio of Plant Capacity to Thermal Potential: نسبت ظرفیت نیروگاه به پتانسیل حرارتی چاههای زمین گرمایی حفر شده را نشان میدهد. معموال ظرفیت نیروگاه کمتر از پتانسیل حرارتی چاههای زمین گرمایی است. Potential Resource Thermal: پتانسیل حرارتی منبع که معادل آن میتوان الکتریسیته تولید کرد. Thermal Resource Degradation Level: افت پتانسیل منبع حرارتی زمین گرمایی را نشان میدهد. کاربر می تواند افت پتانسیل منبع حرارتی را به صورت یک ضریب سالانه (Anual) و یا سال به سال (Year-by-Year) مشخص کند. در صورت انتخاب Year-by-Year کاربر با استفاده از لینک موجود به کاربرگ "Input Complex" منتقل میشود و باید جدول [شکل 9](#page-12-0)-1 را تکمیل کند.

![](_page_12_Figure_3.jpeg)

<span id="page-12-0"></span>Complex Input کاربرگ در Thermal Resource Degradation جدول :9-1 شکل

Life Useful Project: این پارامتر نشان دهنده عمر مفید نیروگاه زمین گرمایی است. عمر مفید نیروگاه زمین گرمایی تعداد سالهایی است که انتظار میرود نیروگاه دارای عملکرد، قابلیت اطمینان توزیع برق به شبکه و تولید درآمد کامل باشد. این پارامتر مستقل از مفهوم طول قراداد تضمینی برق است که توسط ساتبا برای مالک نیروگاه زمین گرمایی تعیین میشود. چنانچه طول قرارداد خرید برق برابر عمر مفید نیروگاه زمین گرمایی در نظر گرفته شود. این دو پارامتر مقدار یکسان خواهند داشت. اما ضروریست تشریح گردد که عمر مفید نیروگاههای زمین گرمایی بطور رایج 21 سال در نظر گرفته میشود. این مساله با این مفهوم که ممکن است با گذشت این عمر مفید، نیروگاه از نظر تکنولوژیک و علم روز دنیا پاسخگوی جامعه نبوده و ممکن است توجیه مالی مناسب برای نگهداری و ادامه سرمایهگذاری را به همراه نداشته باشد، صراحتا قابل بیان است. این مدل برای پروژههای ماکزیمم دارای عمر مفید سی سال طراحی شده است، بنابراین ورودی این قسمت مقداری بزرگتر از صفر و کوچکتر یا مساوی سی تعریف شده است.

## <span id="page-13-0"></span>**)** -2-3-1- سطح هزینههای سرمایهگذاری (Cost Level of Detail)

در جدول "Detail of Level Cost"، سطح هزینههای سرمایهگذاری پروژه در نرمافزار تعیین میشود. سطح کلیه هزینههای مربوط به خرید تجهیزات، احداث و آمادهسازی سایت، اتصال به شبکه، انجام مطالعات و اخذ مجوزها و هزینههای رزرو در این جدول تعیین میشود. در این جدول با استفاده از یک منو کشویی میتوان سه سطح از جزئیات ورودی را برای مدل تعریف کرد.

Detail of Level Cost Select: مدل به کاربر اجازه میدهد هزینههای سرمایهگذاری طرح را در سه سطح از لحاظ میزان تعریف جزئیات وارد کند. در حالت "Simple "هزینههای خرید تجهیزات، احداث و آمادهسازی سایت و اتصال به شبکه تنها با یک مقدار مشخص میشود و تنها هزینهی اکتشاف به طور مجزا وارد میشود. در حالت "Intermediate "همه هزینههای مراحل اکتشاف، تایید و احداث نیروگاه به طور مجزا و با جزییات وارد میشود. در گزینه "Complex Input" اطلاعات مربوط به هزینههای سرمایهگذاری طرح در یک کاربرگ مجزا (Complex Input) که برای این حالت در نظر گرفته شده است، وارد میشود. گزینه "Complex "به کاربر این امکان را میدهد که جزئیات هزینههای ورودی بیشتری در اختیار داشته باشد و همچنین بتواند گزینههای مورد نظر خود را به آن اضافه کند. در این حالت شرایط و محاسبات مربوط به کاهش (تخفیف) مالیات سرمایهگذاری ۱ و تخصیص استهلاک۲ نیز مورد ارزیابی قرار میگیرد. در این بخش هزینه هایی که شامل ITC میشوند مشخص میگردد. به عنوان مثال ممکن است کلیه هزینههای استهالک پذیر شامل قوانین کاهش مالیات میشوند، در بخش معرفی شرایط و معافیتهای مالیاتی تعریفی از هزینه استهالک و قانون مربوط به آن در مورد صنایع مربوط به انرژیهای تجدید پذیر ارائه خواهد شد.

در صورتیکه گزینه "Simple "انتخاب شود، تنها یک مورد فعال خواهد بود که در [شکل 12](#page-13-1)-1 نشان داده شده است.

![](_page_13_Picture_260.jpeg)

<span id="page-13-1"></span>شکل :12-1 جدول Costs Capital در حالت Simple

costs exploration excluding ,Cost Installed: شامل کلیه هزینههای سرمایهگذاری احداث یک نیروگاه زمین گرمایی به جز هزینههای مرحله اکتشاف است. هزینههایی مانند خرید تجهیزات، حمل و نقل، عوارض واردات در گمرک، مالیات بر ارزش افزوده، هزینه ساخت و ساز و مهندسی،هزینه مطالعات اولیه، اتصال به شبکه و حق امتیازها و پروانهها در این بخش وارد میشود. از آنجاییکه معافیتهای مالیاتی و امتیازها در قسمتهای دیگر نرمافزار لحاظ میشوند، هزینه وارد شده در این قسمت مستقل از این معافیتها و امتیازهای دولتی تخمین زده و به مدل وارد شود. )لزوما مقدار ورودی این قسمت از صفر بزرگتر باشد.(

در صورتیکه گزینه "Intermediate "انتخاب شود، در این جدول گزینهای فعال نخواهد بود و کاربر در جدولهای مرحله اکتشاف، تایید و ساخت و ساز نیروگاه باید اطالعات رابا جزئیات بیشتری وارد کند.

1

1. 1 Investment Tax Credit (ITC)

2 Depreciation Allocation

همانگونه که بیان شد، در صورتیکه گزینه "Complex "انتخاب شود، ورودیها در یک کاربرگ جداگانه با نام "Inputs Complex "تکمیل میشوند. در این کاربرگ هر یک از بخشهای حالت "Intermediate "دارای جزئیات خواهند بود و کاربر قادر است هزینههای سرمایهگذاری به صورت جزیی و به تفکیک در بخشهای مختلف را بر حسب نیاز خود تعریف کند.

با استفاده از گزینه "Worksheet Input Complex for Here Click "در کاربرگ "Inputs"، کاربرگ "Inputs Complex "برای کاربر نمایش داده میشود تا اطالعات پروژه خود را در آن وارد کند. بنا به نیازهای خاص هر پروژه ممکن است کاربر بخواهد مواردی به این آیتمها اضافه کند.

#### <span id="page-14-0"></span>**)Exploration Costs Attributed to Project( پروژه اکتشاف هزینههای -4-3-1**

در این جدول هزینههای مربوط به مرحله اکتشاف چاههای زمین گرمایی به نرمافزار داده میشود. محتویات این جدول وابسته به انتخاب سطح هزینههای سرمایهگذاری است. در [شکل 11](#page-14-1)-1 گزینههای این جدول برای سطح هزینه "Simple "آورده شده است.

![](_page_14_Picture_245.jpeg)

<span id="page-14-1"></span>شکل :11-1 هزینههای اکتشاف پروژه برای سطح هزینه "Simple"

 به ،اکتشاف هزینه کل ،گزینه این :Total Exploration Costs (before time-value of investment) دالر در زمان سرمایه گذاری است. این ورودی بازده مورد انتظار سرمایهگذار برای سرمایهی سرمایه گذاری شده را در نظر نمی گیرد.

 مورد بازده ورودی این :Expected Return on Exploration Capital (from investment to COD1) انتظار سرمایه گذار اکتشاف را مشخص می کند و به گونه ای تنظیم شده است که بازتاب دهنده دوره اکتشاف )و ریسک مربوط به آن) از زمان شروع کار تا عملیات تجاری و دوره بهره برداری است – دوره های زمانی ً ممکن است کامال بر اساس پروژه متفاوت باشند. به عنوان مثال ، وقتی این ورودی ٪122 تعیین شده وضعیتی را نشان می دهد که در آن سرمایهگذار اکتشاف انتظار دارد پول خود را فارغ از مدت زمانی که پروژه برای بهره برداری تجاری الزم دارد، دو برابر کند.

Exploration in Invested Capital Total: این سلول کل هزینهی سرمایه گذاری شده در مرحله اکتشاف است. این رقم بازده تخمینی مورد انتظار (ارزش زمانی پول) را شامل نمی شود.

1

<sup>1</sup> Commercial Operation Date

![](_page_15_Picture_1.jpeg)

 اکتشاف های هزینه کل :Total Exploration Costs (including return from inception to COD) شامل برآورد ارزش زمانی سرمایه اکتشافی در مرحله اکتشاف است و یک جدول زمانی را در نظر می گیرد که هزینه کل اکتشاف برای تقریباً نیمی از مدت زمان اکتشاف باقیمانده باشد.

در صورت انتخاب گزینه "Intermediate "در سطح هزینههای سرمایهگذاری باید اطالعات دقیقتری از هزینههای اکتشاف را به نرمافزار داد. در [شکل 12](#page-15-0)-1 هزینههای اکتشاف سطح "Intermediate "نشان داده شده است.

Rate Success Drilling Well Exploration: در این مدل، فرض بر این است که در طی فرآیند اکتشاف، چاه های اکتشافی متعددی حفر می شوند تا زمانی که یک چاه موفق پیدا شود. "میزان موفقیت اکتشاف چاههای حفر شده" نشان دهنده درصد نسبی چاه های موفق به تعداد کل چاههای حفر شده است. این ورودی برای به دست آوردن تأثیر کلیه هزینه های اکتشاف مورد نیاز برای تکمیل توسعه موفقیت آمیز یک پروژه برق زمین گرمایی استفاده می شود. ورودی این سلول بین 1 تا 12 درصد می تواند باشد.

![](_page_15_Picture_332.jpeg)

<span id="page-15-0"></span>شکل :12-1 هزینههای اکتشاف پروژه برای سطح هزینه "Intermediate"

Required Wells Exploration Successful of Number: این سلول نشان دهنده تعداد کل چاههای موفق حفر شده در مرحله اکتشاف پروژه را نشان می دهد.

well exploration per cost Avg: این سلول شامل هزینه های حفاری و غیر حفاری به ازای هر چاه است. هزینه های حفاری چاه های اکتشافی، بسته به قطر چاه اکتشافی، مجاورت با یک میدان چاه موجود و مقدار نسبی اطالعات مربوط به مشخصات زمین شناسی هر سایت قبل از حفاری، ممکن است بیشتر یا کمتر از هزینه های چاه های تولیدی باشد. این ورودی نمی تواند کمتر از صفر باشد.

costs exploration well-Non: هزینه های اکتشاف غیر چاهی به کلیه هزینه های تعلق گرفته در مرحله اکتشاف گفته می شود که به ازای هر چاه محاسبه نمی شوند. این ورودی نمی تواند کمتر از صفر باشد.

 اکتشاف هزینههای مجموع :Exploration Cost, before time-value of investment (for reference) بدون در نظر گرفتن ارزش زمانی پول را شامل میشود.

در صورتی که گزینه "Complex "انتخاب شده باشد جدول هزینههای اکتشاف مشابه حالت "Intermediate" است و همچنین اطالعات جزئیتر را میتوان در کاربرگ "Input Complex "وارد کرد [\)شکل 13](#page-16-1)-1(.

![](_page_16_Picture_1.jpeg)

| <b>Exploration Costs Attributed to Project</b>                | s.             | % Eligible for ITC | <b>Depreciation Classification</b> |
|---------------------------------------------------------------|----------------|--------------------|------------------------------------|
| Desk-top studies                                              | 250,000        | 100%               | 5-year SL                          |
| initial surface exploration                                   | 1,000,000      | 100%               | 5-year SL                          |
| temperature gradient drilling                                 | 7,500,000      | 100%               | 5-year St                          |
| placeholder                                                   | $\sigma$       | 100%               | 5-year SL                          |
| placeholder                                                   | $\bf{0}$       | 100%               | 5-year SL                          |
| placeholder                                                   | $\bf{0}$       | 100%               | 5-year SL                          |
| placeholder                                                   | $\bf{0}$       | 100%               | 5-year SL                          |
| placeholder                                                   | $\sigma$       | 100%               | 5-year SL                          |
| placeholder                                                   | $\circ$        | 100%               | 5-year SL                          |
| placeholder                                                   | $\alpha$       | 100%               | 5-year SL                          |
| placeholder                                                   | $\alpha$       | 100%               | 5-year SL                          |
| placeholder                                                   | $\alpha$       | 100%               | 5-year SL                          |
| placeholder                                                   | $\bf{0}$       | 100%               | 5-year SL                          |
| placeholder                                                   | $\overline{0}$ | 100%               | 5-year SL                          |
| placeholder                                                   | $\mathbf 0$    | 100%               | 5-year SL                          |
| placeholder                                                   | $\overline{0}$ | 100%               | 5-year SL                          |
| placeholder                                                   | $\sigma$       | 100%               | 5-year SL                          |
| placeholder                                                   | $\mathbf 0$    | 100%               | 5-year SL                          |
| placeholder                                                   | $\sigma$       | 100%               | 5-year SL                          |
| placeholder                                                   | $\mathbf 0$    | 100%               | 5-year SL                          |
| Total Exploration Phase Costs (excluding time-value of money) | 8,750,000      | 100%               |                                    |

شکل :13-1 هزینههای اکتشاف پروژه برای سطح هزینه "Complex"

#### <span id="page-16-1"></span><span id="page-16-0"></span>**-5-3-1 هزینههای مرحله تایید )Costs Drilling Confirmation)**

بر اساس بررسی منابع علمی زمین گرمایی فرض می شود که مرحله اکتشاف شامل مطالعات top-desk، اکتشاف اولیه سطح، حفاری شیب درجه حرارت، و در برخی موارد، حفاری عمیق اکتشافی باشد - در حالی که فرض می شود که مرحله تایید شامل ادامه حفاری عمیق اکتشافی، ارزیابی منابع و چاه های تولید اولیه است )و بنابراین ممکن است سرمایه بیشتری نسبت به مرحله اکتشاف داشته باشد(. به طور کلی، تصور می شود که مرحله تایید تا زمانی که سازنده بتواند باقیمانده حفاری پروژه را با وام تأمین کند، ادامه خواهد یافت. در بازار امروز تا زمانی که ٪122 از منابع اثبات نشود این اتفاق نمی افتد. در سطح هزینه"Simple"، هزینه های تایید شامل ٪11 از هزینههای پروژه غیراکتشافی است در حالی که هزینه های میدان و نیروگاه ٪81 باقیمانده را شامل می شود.

جدول هزینههای مرحله تایید و حفاری نیز وابسته به انتخاب سطح هزینههای سرمایهگذاری است. در [شکل](#page-17-0)  [11](#page-17-0)-[1](#page-17-0) هزینههای حفاری برای سطح "Simple "نشان داده شده است.

Duration of Confirmation Phase: این ورودی بیانگر سالهایی است که فعالیتهای تایید انجام می شود. of Confirmation Costs Financed with Debt: این ورودی بخشی از مرحله تأیید را با وام بیان می کند. در حالی که وام دهی به طور کلی برای فعالیتهای تأیید در بازار امروز وجود ندارد، اما ممکن است وام دهندگان در آینده وارد این مرحله از توسعه پروژه شوند.

(Interest Rate (Annual: این پارامتر نرخ بهره سالانه وام مرحله تایید را نشان می دهد.

Equity with Financed Costs Confirmation of:% این ورودی، بخشی از سرمایه مرحله تایید را که با سرمایه صاحبان سهام تأمین می شود بیان می کند.

"تنزیل نرخ "یا IRR ویژه ارزش :Annual Return Requirement of Confirmation Stage Investors است و یا نرخ بازدهی است که صاحب پروژه برای توجیه پروژه در مقایسه با سرمایه گذاری های جایگزین به دنبال دستیابی به آن خواهد بود

Blended Cost of Confirmation Financing: متوسط وزنی هزینه سرمایه گذاری و وام (در صورت وجود) که در این مرحله خاص از توسعه اعمال می شود.

![](_page_17_Picture_0.jpeg)

![](_page_17_Picture_189.jpeg)

<span id="page-17-0"></span>شکل :11-1 جدول هزینههای مرحله تایید پروژه برای سطح هزینه "Simple"

![](_page_17_Picture_190.jpeg)

![](_page_17_Picture_191.jpeg)

<span id="page-17-1"></span>شکل :11-1 جدول هزینههای مرحله تایید پروژه برای سطح هزینه "Intermediate"

Confirmation well success ratio: این ورودی درصد چاه های تأیید شده است که می تواند به عنوان چاه های تولیدی استفاده شود.

required wells confirmation successful of Number: بیانگر تعداد چاههای مورد نیاز در مرحله تایید است.

Cost per confirmation well: این ورودی شامل هزینه های تایید چاه (دلار / چاه)، از جمله حفاری، آماده سازی سایت و هر چیز دیگری است که بخشی از فرایند استقرار است و براساس هر چاه محاسبه می شود. هزینه های حفاری چاه های تأیید ممکن است بیشتر از چاه های تولید باشد، به دلیل عدم وجود اطالعات در مورد مشخصات زمین شناسی هر سایت حفاری قبل از حفاری.

costs confirmation well-Non: این ورودی شامل کل هزینه های غیر چاه است که در مورد فرآیند تأیید اعمال می شود اما به ازای هر چاه محاسبه نمی شود.

Phase Confirmation of Duration: این ورودی بیانگر سالهایی است که فعالیتهای تأیید انجام می شود.

 .تأیید های هزینه کل محاسبه :Total Confirmation Well Cost (at end of Confirmation Phase) این رقم شامل برآورد ارزش زمانی سرمایه در مرحله تأیید است و یک جدول زمانی را در نظر می گیرد که هزینه تأیید کل برای تقریباً نیمی از مدت زمان فاز باقیمانده است.

 مرحله هزینه :Confirmation Cost per kW, before time-value of investment (for reference) تایید به ازای هر کیلووات توان تولیدی بدون در نظر گرفتن ارزش زمانی پول.

 به مربوط سود شامل هزینه این :Total Confirmation Costs (at time of permanent financing) سرمایه صاحبان سهام از زمان تکمیل اکتشاف تا زمان تأمین مالی دائمی / عملیات تجاری نیز می شود. برای سطح هزینه "Complex "عالوه بر مواردی که در [شکل 16](#page-18-0)-1 ذکر شده است موارد ذکر شده در [شکل](#page-18-1)  [17](#page-18-1)-[1](#page-18-1) نیز برای تکمیل دادههای ورودی وارد میشود. جدول [شکل 17](#page-18-1)-1 را میتوان با جزییات دقیقتری تکمیل نمود.

![](_page_18_Picture_149.jpeg)

<span id="page-18-0"></span>شکل :16-1 جدول هزینههای مرحله تایید پروژه برای سطح هزینه "Complex "در کاربرگ "Input"

![](_page_18_Picture_150.jpeg)

<span id="page-18-1"></span>شکل :17-1 جدول هزینههای مرحله تایید پروژه برای سطح هزینه "Complex "در کاربرگ "Input Complex"

![](_page_19_Picture_1.jpeg)

## <span id="page-19-0"></span>**-6-3-1 هزینههای ساخت سایت: میدان چاهی و نیروگاه ) & field Well :Costs Construction Site )Power Plant**

در سطح هزینه "simple"، هزینه های تأیید شامل ٪11 از هزینه های پروژه غیر اکتشافی است در حالی که هزینه های ساخت و ساز میدان چاه و نیروگاه ٪81 باقیمانده را شامل می شود، از جمله اتمام حفاری پروژه. [شکل](#page-20-0)  [18](#page-20-0)-[1](#page-20-0) جدول هزینههای ساخت سایت زمین گرمایی برای سطح هزینه "Simple "را نشان میدهد.

Phase Construction of Duration: تعداد سالهای ساخت میدان چاهی و نیروگاه را نشان میدهد.

of Construction Costs Financed with Debt: برخلاف مرحله اکتشاف و تأیید - که تصور می شود ٪122 از طریق خود سرمایه گذار تأمین شود - فاز ساخت میدان چاه و نیروگاه احتماالً تا حدی با وام تأمین می شود. این ورودی بیانگر بخشی از سرمایه مرحله ساخت است که با وام تامین می شود. سرمایه و وام مرحله ساخت در زمان عملیات تجاری با تأمین مالی دائمی جبران می شود.

(Interest Rate (Annual: این ورودی نرخ سود سالانه وام مرحله ساخت و ساز است. این ورودی نمی تواند کمتر از صفر باشد.

Equity with Financed Costs Construction of:% این ورودی بخشی از هزینه مرحله ساخت را که با سرمایه صاحبان سهام تأمین می شود نشان می دهد. سرمایه و وام مرحله ساخت در زمان عملیات تجاری با تأمین مالی دائمی جبران می شود.

 از پس IRR ویژه ارزش :Annual Return Requirement of Construction Phase Equity Investors کسر مالیات ، هزینه سرمایه گذار سهام سرمایه - یا "نرخ تنزیل" است - و نرخ بازدهی است که صاحب پروژه برای توجیه پروژه در مقایسه با سرمایه گذاری های جایگزین به دنبال دستیابی به آن خواهد بود. در مدل ارائه شده فرض می شود یک سرمایه گذار واحد سهام از مزایای نقدی و مالیاتی استفاده می کند. در نتیجه ، IRR هدف پس از کسر مالیات که در اینجا وارد شده است باید ترکیبی از بازده مورد انتظار برای سرمایه گذاری در سهام نقد و مالیات باشد.

Blended Cost of Construction Financing: متوسط وزنی هزینه سرمایه گذاری و وام (در صورت وجود) که در این مرحله خاص از توسعه اعمال می شود. **SISR** 

☑

![](_page_20_Picture_278.jpeg)

<span id="page-20-0"></span>شکل :18-1 هزینههای ساخت سایت برای سطح هزینه "Simple"

[شکل 19](#page-21-0)-1 جدول هزینههای ساخت سایت برای سطح هزینه "Intermediate "را نشان میدهد. هزینههای ساخت میدان چاهی و نیروگاه در این سطح هزینه تفکیک شدهاند. در ادامه اصطالحات موجود در این جدول بررسی می شوند.

Total Production Wells Needed: تعداد کل چاههای تولید حفر شده با احتساب چاههای موفقیت آمیز مرحله تأیید که می توانند به عنوان چاههای تولید استفاده شوند.

Ratio of Injection to Production Wells: این مقدار نسبت تعداد چاه های تزریق به تعداد چاههای تولیدی را نشان می دهد. به عنوان مثال، اگر یک پروژه به یک چاه تزریق در هر چاه تولید نیاز داشته باشد، این نسبت 1 خواهد بود. دو چاه تزریق برای هر 1 چاه تولید 2/1 خواهد بود.

well production per Cost: هزینه هر چاه تولیدی، از جمله حفاری، آماده سازی سایت و هر چیز دیگری که بخشی از فرآیند تأیید است و بر اساس هر چاه محاسبه می شود.

well injection per Cost: هزینه هر چاه تزریق، از جمله حفاری، آماده سازی سایت و هر چیز دیگری که بخشی از فرآیند تأیید است و بر اساس هر چاه محاسبه می شود.

برای که چاهی غیر های هزینه :Non-Drilling Wellfield Costs (excluding confirmation phase) هزینه های میدان چاه و حفاری اعمال می شوند، به ازای هر چاه محاسبه نمی شوند و در مرحله تأیید لحاظ نمی شوند. و چاه میدان کلی های هزینه پارامتر این :Total Well Field Cost (at end of Construction/COD) حفاری شامل چاه های تولید و تزریق، بدون در نظر گرفتن هزینه مرحله تأیید است.

Interconnection & Plant Power: هزینه تجهیزات نیروگاه را شامل میشود.

 ارائه مرجع نقطه یک عنوان به محاسبه این :Power Plant Cost per kW, before IDC (for reference) می شود و صرفاً بر اساس هزینه نیروگاه و نه کل هزینه سیستم است.

![](_page_21_Picture_1.jpeg)

Interconnection: کلیه هزینه های اتصال به شبکه برق طرح مانند ساخت خطوط انتقال، هزینه مربوط به دریافت امتیاز انتقال به شبکه و در صورت نیاز احداث پست در این قسمت به نرم افزار داده میشود.

Costs Closing & Fees Lender ,Reserves: کلیه هزینه های مربوط به تأمین مالی را شامل میشود، از جمله بهره وام، هزینه های تسویه، هزینه های حقوقی، سود در حین ساخت و سایر هزینه های مربوط به تأمین مالی. ،نیروگاه تجهیزات هزینههای مجموع شامل :Total Power Plant & Interconnection Cost (at COD) کلیه هزینه های اتصال به شبکه برق و هزینه های مربوط به تأمین مالی است.

(Total Well Field & Power Plant Costs (at COD): هزینههای کلی ساخت و ساز میدان چاهی و

![](_page_21_Picture_160.jpeg)

<span id="page-21-0"></span>شکل :19-1 هزینههای ساخت سایت برای سطح هزینه "Intermediate"

میدان ساز و ساخت کلی هزینههای :Total Well Field & Power Plant Cost per kW (for reference)

چاهی و نیروگاه را به ازای هر کیلو وات توان تولیدی نشان میدهد. در صورت انتخاب سطح هزینه "Complex "جدول هزینههای ساخت و ساز نیروگاه به صورت [شکل 22](#page-22-0)-1 است. برای تکمیل جزئیات سرمایهگذاری در ساخت سایت نیروگاه با استفاده از لینک موجود در جدول زیر به کاربرگ "Input Complex "هدایت شده و جدولهای موجود در [شکل ،21](#page-22-1)-1 [شکل 22](#page-23-0)-1 و [شکل 23](#page-23-1)-1 را میتوان تکمیل نمود. **SISP** 

![](_page_22_Picture_42.jpeg)

<span id="page-22-0"></span>شکل :22-1 هزینههای ساخت سایت برای سطح هزینه "Complex"

![](_page_22_Picture_43.jpeg)

<span id="page-22-1"></span>شکل :21-1 هزینههای ساخت میدان چاهی برای سطح هزینه "Complex "در کاربرگ "Complex"

![](_page_23_Picture_1.jpeg)

| <b>Power Plant &amp; Interconnection</b>            | s.             | % Eligible for ITC | <b>Depreciation Classification</b> |
|-----------------------------------------------------|----------------|--------------------|------------------------------------|
| Power Plant                                         | 82,000,000     | 100%               | 20-year SL                         |
| placeholder                                         | 0              | 100%               | 20-year SL                         |
| placeholder                                         | $\bf{0}$       | 100%               | 20-year SL                         |
| placeholder                                         | $\circ$        | 100%               | 20-year SL                         |
| placeholder                                         | $\bf{0}$       | 100%               | 20-year SL                         |
| placeholder                                         | $\circ$        | 100%               | 20-year SL                         |
| placeholder                                         | $\overline{0}$ | 100%               | 20-year SL                         |
| placeholder                                         | $\mathbf 0$    | 100%               | 20-year SL                         |
| placeholder                                         | $\overline{0}$ | 100%               | 20-year SL                         |
| placeholder                                         | 0              | 100%               | 20-year SL                         |
| placeholder                                         | $\sigma$       | 100%               | 20-year SL                         |
| placeholder                                         | $\sigma$       | 100%               | 20-year SL                         |
| placeholder                                         | $\sigma$       | 100%               | 20-year SL                         |
| placeholder                                         | 0              | 100%               | 20-year SL                         |
| placeholder                                         | $\overline{0}$ | 100%               | 20-year SL                         |
| placeholder                                         | $\overline{0}$ | 100%               | 20-year SL                         |
| placeholder                                         | $\overline{0}$ | 100%               | 20-year SL                         |
| placeholder                                         | Ö              | 100%               | 20-year SL                         |
| placeholder                                         | $\overline{0}$ | 100%               | 20-year SL                         |
| placeholder                                         | $\bf{0}$       | 100%               | 20-year SL                         |
| <b>Total Power Plant &amp; Interconnection Cost</b> | 82,000,000     | 100%               |                                    |
| Total Power Plant Costs per kW (for reference)      | 5,467          |                    |                                    |

شکل :22-1 هزینههای ساخت نیروگاه و اتصال به شبکه برای سطح هزینه "Complex "در کاربرگ "Complex"

![](_page_23_Picture_149.jpeg)

شکل :23-1 هزینههای مربوط به تامین مالی پروژه برای سطح هزینه "Complex "در کاربرگ "Complex"

<span id="page-23-1"></span><span id="page-23-0"></span>پارامترهای موجود در جدول تامین مالی به صورت زیر هستند:

Lender Fee: مبلغی از وام که وام دهنده به عنوان هزینه وام دریافت میکند. این رقم توسط نرم افزار و با استفاده از اطالعات وارد شده در جدول "Financing Permanent "در کاربرگ "Inputs "محاسبه میشود.

Construction During Interest: هزینه سرمایه گذاری شده در طول دوره ساخت نیروگاه زمین گرمایی، دارای ارزش میباشد.

Costs Closing Debt & Equity Other: شامل سایر هزینه هایی است که سرمایهگذار برای دریافت وام و یا فراهم کردن شرایط سرمایه گذاری خصوصی انجام میدهد. در این بخش، نرم افزار از اطالعات جدول "Financing Permanent "در کاربرگ "Inputs "استفاده میکند.

 از افزار نرم ،نیز اینجا در :Initial Funding of Debt Service & Working Capital/O&M Reserves اطلاعات جدول "Initial Funding of Reserve Accounts" در کاربرگ "Inputs" استفاده می کند. این هزینه شامل مجموع مبلغ رزرو مورد نیاز برای پرداخت وام و مبلغ رزرو مورد نیاز برای خدمات تعمیر و نگهداری میباشد. [شکل 21](#page-24-2)-1 هزینههای نصب نیروگاه در سطح هزینه "Complex "را نشان میدهد.

راهنمای کاربردی نرمافزار ارزیابی اقتصادی نیروگاه زمین گرمایی در ایران

![](_page_24_Picture_196.jpeg)

شکل :21-1 هزینههای نصب نیروگاه در سطح هزینه "Complex"

### <span id="page-24-2"></span><span id="page-24-0"></span>**-7-3-1 هزینههای کلی پروژه )Costs Project Total)**

کل هزینه سیستم بر اساس سطح هزینه انتخاب شده و ورودی های وابسته محاسبه می شود. جدول هزینههای کلی برای هر سه سطح هزینه یکسان و مطابق [شکل 21](#page-24-3)-1 است. در سطح هزینه "simple"، هزینه های مرحله تأیید شامل ٪11 از هزینه های پروژه غیر اکتشافی است در حالی که هزینه های ساخت و ساز میدان چاه و نیروگاه ٪81 باقیمانده را شامل می شود.

![](_page_24_Picture_197.jpeg)

<span id="page-24-3"></span>شکل :21-1 هزینههای کلی پروژه

## <span id="page-24-1"></span>**-8-3-1 شرایط تأمین مالی پروژه –جزئیات شرایط مالی )Financing Permanent)**

<u>.</u>

ساختار کلی وام و یا تسهیالتی که در پروژه مورد استفاده قرار میگیرند، مطابق [شکل 26](#page-25-0)-1 در جدول "Financing Permanent "مشخص میشود. در این مدل برای وام و یا تسهیالت تنها یک منبع در نظر گرفته شده است. درصد وام۱، مدت زمان بازپرداخت۲، نرخ بهره۳ و هزینه های وام۴ به عنوان ورودی به مدل داده میشود. از این اطالعات در قسمت محاسبات تأمین مالی و به دست آوردن جریان مالی پروژه استفاده میشود. تسهیالت قابل استفاده در بخش احداث نیروگاههای تجدید پذیر در فاز دوم گزارش به طور مفصل مورد ارزیابی قرار گرفته است. بنابر نیاز و شرایط سرمایهگذار هریک از این تسهیالت میتوانند به عنوان منبع تأمین مالی برای پروژه مورد استفاده قرار گیرند. در این حالت کاربر پس از انتخاب تسهیالت مورد نظر خود، اطالعات و شرایط آن را بصورت موردی در مدل تعریف می کند.

(.amort style-mortgage) (costs hard of % (Debt:% این سلول میزان وام را بر حسب درصدی از هزینه های سرمایه گذاری مشخص میکند.

> % Debt (% of hard costs) Debt Term Intrest Rate on Term Debt Lender's Fee (% of total borrowing)

![](_page_25_Picture_1.jpeg)

Debt Term: تعداد سال های بازپرداخت وام را نشان می دهد. در صورتیکه پروژه از وام استفاده می کند، موضوع قابل تامل این است که این مقدار بزرگتر از صفر و کوچکتر یا مساوی طول قرارداد خرید تضمینی برق تعریف شود. Interest Rate on Term Debt: سود وام مورد استفاده در پروژه در این قسمت وارد می شود.

)این ورودی نمیتواند مقدار کمتر از صفر داشته باشد.(

Lender's Fee (% of total borrowing): مبلغی که وامدهنده به عنوان هزینه وام دریافت میکند و به صورت درصدی از میزان مبلغ وام بیان میشود. این مقدار معموال بین 1 تا 1 درصد متغیر است. این ورودی نمیتواند مقدار کمتر از صفر داشته باشد.

|              | <b>Permanent Fin an cinq</b>                            | <b>Units</b> | <b>Input Value</b> |    |
|--------------|---------------------------------------------------------|--------------|--------------------|----|
|              | % Debt (% of hard costs) (mortgage-style amort.)        | %            | 50%                |    |
|              | Debt Term                                               | years        | 15                 |    |
|              | Interest Rate on Term Debt                              | 96           | 7.00%              |    |
| <b>SRISB</b> | Lender's Fee (% of total borrowing)                     | %            | 3.0%               | 2  |
|              | Required Minimum Annual DSCR                            |              | 1.20               | っ  |
|              | Actual Minimum DSCR, occurs in ?                        | Year 15      | 1.66               | ?  |
|              | Minimum DSCR Check Cell (If "Fail," read note =>)       | Pass/Fail    | Pass               |    |
| ☑            | Required Average DSCR                                   |              | 1.45               | 2  |
|              | Actual Average DSCR                                     |              | 2.41               |    |
|              | Average DSCR Check Cell (If "Fail," read note ==>)      | Pass/Fail    | Pass               |    |
|              | % Equity (% hard costs) (soft costs also equity funded) | %            | 50%                | 2  |
| ☑            | Target After-Tax Equity IRR                             | %            | 15.00%             |    |
|              | Weighted Average Cost of Capital (WACC)                 | %            | 11.00%             | C. |
| M            | Other Closing Costs                                     | S            |                    |    |

<span id="page-25-0"></span>شکل :26-1 جدول شرایط تامین مالی پروژه

 بیانگر( Debt Service Coverage Ratio( DSCR پارامتر :Required Minimum Annual DSCR قیدی برای تضمین بازپرداختهای سرمایهگذار است و به صورت ساالنه از تقسیم کردن جریان مالی بهرهبرداری ساالنه بر میزان بازپرداخت وام )اصل و سود( محاسبه میشود. مالکان نیروگاههای زمین گرمایی میتوانند از این پارامتر برای بررسی توانایی بازپرداخت وام به صورت ساالنه استفاده کنند. میانگین DSCR در طول مدت وام برای بخشهای خصوصی و پروژههای سرمایه گذاری تجاری معموال در بازه 1/2 تا 1/1 قرار میگیرد. مینیمم DSCR ساالنه به شرایط مخصوص هر وام و تخمین تولید بستگی دارد، اما به صورت تقریبی میتوان عنوان کرد که چنانچه در بازه 1/1 تا 1/3 قرار داشته باشد، مدل از منظر تحلیل اقتصادی مناسبتر است.

)این ورودی باید مقدار بزرگتر از یک داشته باشد.(

DSCR Minimum Actual: از بین پارامترهای DSCR که سالیانه محاسبه شده است، کمترین مقدار انتخاب و در این قسمت نشان داده میشود، تا با میزان مینیمم تعریف شده در باال مقایسه شود.

Cell Check DSCR Minimum: در این قسمت چک میشود که میزان DSCR برای هر سال بهرهبرداری از میزان مینیمم تعریف شده توسط کاربر تجاوز نکند. در صورتی که "Fail "نشان داده شود، کاربر مجاز است یکی از روش های زیر را برای حل مشکل انتخاب کند.

- کاهش میزان وام پروژه
- افزایش نرخ خرید تضمینی برق به منظور تولید درآمد بیشتر
	- این دو گزینه دارای احتمال پایینتری هستند:
		- افزایش مدت زمان بازپرداخت وام

کاهش سود وام

 بیان" Required Minimum Annual DSCR" قسمت در که همانگونه :Required Average DSCR شد، پارامتر DSCR به منظور ارزیابی توانایی بازپرداخت وام توسط طرح محاسبه میشود. میانگین DSCR در طول مدت وام برای بخشهای خصوصی و پروژههای سرمایه گذاری تجاری رایج در بازه 1/2 تا 1/1 قرار میگیرد.

Cell Check DSCR Average: مانند قسمت قبل در صورتیکه میانگین DSCR محاسبه شده برای سالهای بهرهبرداری نیروگاه از میزان تعیین شده در قسمت قبل بیشتر باشد، در این قسمت گزینه "Pass "نشان داده میشود. چنانچه از حد مطلوب کمتر باشد نرم افزار " Fail" را نمایش میدهد و رنگ سلول به زرد تغییر خواهد کرد. در این حالت سرمایهگذار با توجه به میزان اختالف با بازهی تعریف شده میتواند تدابیری در جهت رفع این خطا اتخاذ نماید.

 که پروژه گذاری سرمایه هزینه از بخشی :%Equity (% hard costs) (soft costs also equity funded) باید توسط آورده سرمایهگذار تأمین شود در این قسمت محاسبه میشود. نیازی به وارد کردن عدد توسط کاربر نیست و برای محاسبه، میزان درصد وام از صد درصد کل کسر میشود.

IRR Equity Tax-After Target: این پارامتر نشان دهنده مینیمم نرخ بازگشت سرمایهای است که سرمایهگذار انتظار دارد در مقایسه با سایر سرمایه گذاریهای ممکن به دست آورد.

 ،)WACC( سرمایهای های هزینه وزنی میانگین :Weighted Average Cost of Capital (WACC) حداقل بازگشت سرمایه برای دارایهای موجود یک طرح را نشان میدهد که بر مبنای جلب رضایت بستانکاران، مالکان و سرمایهگذاران طرح تعیین میشود. هزینه های یک طرح ممکن است از منابع مالی متفاوتی تأمین شوند. WACC با در نظر گرفتن ارزش نسبی هریک از بخشهای سرمایه گذاری محاسبه میشود. این پارامتر از ترکیب میزان وام و آورده سرمایه گذار بعد از کسر هزینه های مالیات به نسبت استفاده، محاسبه میشود.

Other Closing Costs: شامل سایر هزینه هایی است که سرمایهگذار برای دریافت وام و یا فراهم کردن شرایط سرمایه گذاری خصوصی انجام میدهد و در گزینههای باال در نظر گرفته نشده است.

ذخایر احتیاطی پرداخت وام یا هزینههای بهرهبرداری (Initial Funding of Reserve Accounts)

این جدول به دو قسمت رزرو مربوط به وام (Debt Service Reserve) و هزینه های رزرو مربوط به خدمات تعمیر و نگهداری (O&M Reserve/Working Capital) تقسیم میشود. در [شکل 27](#page-26-0)-۲۷ این اطلاعات نشان داده شده است.

![](_page_26_Picture_259.jpeg)

<span id="page-26-0"></span>شکل :27-1 جدول ذخایر احتیاطی پرداخت وام یا هزینههای بهرهبرداری

وام دهندهها معموال نیاز دارند که سرمایهگذار مبلغی را به عنوان رزرو اولیه اختصاص دهد، تا اطمینان حاصل کنند در صورت بروز هرگونه مشکل مانند کاهش تولید مورد انتظار و افزایش هزینه ها و در نتیجه کاهش جریان مالی

گروه انرژیهای تجدیدپذیر پژوهشگاه نیرو

![](_page_27_Picture_1.jpeg)

پروژه، بازپرداخت وام به صورت کامل انجام میشود. معموال این مقدار برابر 6 ماه از تعهد وام در نظر گرفته میشود. در بخش "Reserve Service Debt " موارد زیر فعال خواهند بود:

Service Debt of months of :# تعداد ماههایی از تعهد وام که به عنوان مبلغ رزرو مورد نیاز است را نشان میدهد.

)ورودی نمیتواند مقدار کمتر از صفر داشته باشد.(

Reserve Service Debt Initial: بر اساس تعداد ماههای انتخاب شده برای رزرو که در قسمت باال تعیین شده است، میزان مبلغ مورد نیاز رزرو با استفاده از فرمول زیر محاسبه میشود.

Initial Debt Service Reserve = Structured Debt Service Payment/12  $\times$ # of months of Debt Service

عموما هنگامی که سرمایهگذار نیاز به وام برای احداث نیروگاه دارد، ملزم به اختصاص مبلغی را به عنوان رزرو اولیه خواهد بود، چرا که به وام دهنده اطمینان بخشی میکند که در صورت بروز هرگونه مشکل مانند کاهش تولید مورد انتظار و افزایش هزینه ها و در نتیجه کاهش جریان مالی پروژه، هزینه های تعمیر و نگهداری پرداخت خواهد شد. معموال این مقدار برابر 3 تا 6 ماه از هزینه های بهرهبرداری و نگهداری میباشد و شامل انواع هزینه های بهرهبرداری و نگهداری میشود. در بخش "Capital Working/Reserve M&O "موارد زیر فعال خواهند بود:

f of months of O&M Expense تعداد ماههایی از هزینه های بهرهبرداری که به عنوان مبلغ رزرو مورد نیاز است.

)ورودی نمیتواند مقدار کمتر از صفر داشته باشد.(

Initial O&M and WC Reserve: بر اساس تعداد ماههای مورد نیاز برای رزرو که در قسمت بالا تعیین شده است و کل هزینه های بهرهبرداری ساالنه از فرمول زیر محاسبه میشود.

Initial  $0$ &M and WC Reserve  $=$ Average of Total Operating Expenses (in Project Life)/12  $\times$ # of months of O&M Expense

<span id="page-27-0"></span>**)Summary of Sources of Funding for Total Installed Cost( مالی تأمین وضعیت خالصه -9-3-1** میزان وام و آورده سرمایهگذار و درصد آنها از سرمایه گذاری کلی در نرم افزار در قالب جدولی محاسبه میشود. این اطالعات در **.found not source Reference! Error**نشان داده شده است. در صورت وارد کردن سود دوره ساخت و مبالغ رزرو برای طرح، درصد محاسبه شده برای وام و آورده سرمایهگذار با آنچه در جدول " Permanent Financing "توسط کاربر وارد شده متفاوت خواهد بود. در نرم افزار مبالغ رزرو و سود دوره ساخت در محاسبات هزینه های سرمایه گذاری در نظر گرفته میشود. این در حالیست که در محاسبه مبلغ وام، درصد وام شامل هزینه های سرمایه گذاری طرح با کسر این مبالغ میباشد و این مبالغ باید به طور مستقیم از آورده سرمایهگذار تأمین شوند. به همین دلیل در درصدهای محاسبه شده در این جدول و درصدهای وارد شده در جدول "Financing Permanent" تفاوت وجود خواهد داشت.

![](_page_28_Picture_230.jpeg)

<span id="page-28-1"></span>شکل :28-1 جدول خالصه وضعیت تأمین مالی

(funds portion of hard costs): در این قسمت میزان مبلغ وام طرح نشان داده میشود. عدد مربوط از محاسبات انجام شده در کاربرگ "Flow Cash "و قسمت "Debt of Size "به دست میآید. همچنین از تقسیم این عدد بر میزان هزینه کلی نصب که در کاربرگ Inpute سلول 107G محاسبه میشود، درصد وام از هزینه کلی تعیین میشود.

 در بدون سرمایهگذار آورده کل قسمت این در :Equity (funds balance of hard costs + all soft costs) نظر گرفتن گرنت بیان میشود. عدد مربوط از محاسبات انجام شده در کاربرگ "Cash Flow" و قسمت " Equity Investment "به دست آورده میشود. همانگونه که بیان شد از تقسیم این عدد بر میزان هزینه کلی نصب که در سلول 107G محاسبه میشود، درصد آورده سرمایهگذار از هزینه کلی تعیین میشود.

Total Value of Grants: در این قسمت کلیه امتیازها و کمک هزینه هایی که ممکن است به طرح تعلق گیرد، مشخص میشود.

Cost Installed Total: برابر مجموع هزینه های کلی حاصل از آورده سرمایهگذار، وام، کمک هزینه ها و امتیازها میباشد. به عبارتی هزینه کلی نصب پروژه را نشان میدهد.

## <span id="page-28-0"></span>**-11-3-1 ساختار و شرایط خرید تضمینی برق )Structure Rate Tariff Based-Cost)**

<span id="page-28-2"></span><u>.</u>

در جدول "Structure Rate Tariff Based-Cost"، شرایط مربوط به خرید برق تضمینی از کاربر گرفته میشود. مدت زمان خرید برق، درصدی از تعرفه که شامل افزایش ساالنه میشود و نرخ افزایش ساالنه مواردی هستند که باید به عنوان ورودی به مدل داده شود. در [شکل 29](#page-28-2)-1 اطالعات این جدول نمایش داده شده است. در ایران شرایط خرید برق تضمینی برای پروژههای تجدید پذیر توسط ساتبا تعیین میشود، بنابراین برای ثبت اطالعات این جدول میتوان از اطالعات روز سایت ساتبا استفاده کرد.

![](_page_28_Picture_231.jpeg)

شکل :29-1 جدول ساختار و شرایط تضمینی خرید برق

Payment Duration for Cost-Based Tariff: مدت زمان قرارداد خرید تضمینی برق را نشان میدهد\.

1در ایران این زمان توسط ساتبا تعیین میشود و در قراردادهای متداول خرید تضمینی برق نیروگاههای تجدید پذیر از بخش خصوصی، معموال برابر با بیست سال در نظر گرفته شده است. دوره بیست ساله قرارداد خرید تضمینی برق از تاریخ شروع قرارداد آغاز و دوره پیشبرد و احداث نیروگاه را شامل میشود. در طول دوره قرارداد خرید تضمینی

![](_page_29_Picture_1.jpeg)

 $\frac{1}{2}$ 

Escalated Rate Tariff One-Year of :% نشان دهنده درصدی از تعرفه است که شامل افزایش ساالنه میشود. برای در نظر گرفتن عدم قطعیتها و احتماالت، در نرم افزار برای بخشی و یا تمام تعرفه خرید برق نرخ افزایش لحاظ میشود که مثال می تواند ناشی از قانون تعدیل ساالنه تعرفه در اثر تورمهای ریالی و ارزی باشد. )بازه عدد ورودی بین 2 تا 122 درصد تعریف میشود.(

Rate Escalation Tariff Based-Cost: درصد افزایش ساالنه تعرفه برق را مشخص میکند.

قیمت پیشبینی شده تعدیل شده یا بازار فروش برق ( Forecasted Adjusted or Market Value of )Production

در مدل شرایطی پیشبینی شده است که در صورتیکه طول قرارداد فروش برق نیروگاه زمین گرمایی به صورت تضمینی از طول عمر مفید تعریف شده برای نیروگاه کمتر باشد و یا به هر دلیلی از یک سال مشخص قیمت برق تولیدی تغییر نماید، این جدول برای محاسبه درآمد پروژه بر مبنای بازار آینده تا پایان عمر پروژه مورد استفاده قرار میگیرد. به عبارتی کاربر قادر است در صورت تمایل و به هر دلیل، نرخ خرید برق را سال به سال در سیستم وارد نموده نتایج تغییرات قیمت را بر مدل بررسی کند. مثال برای تحلیل حساسیت مدل نسبت به قیمت تعرفه؛ یا به عنوان نمونه در صورتیکه کاربر بخواهد نرخ تعدیل را به صورت ساالنه برای تعرفه اعمال کند، میتواند عمر قرارداد خرید تضمینی برق در جدول قبل را برابر یک سال انتخاب کند و تعرفه را برای باقی سالهای عمر پروژه بر مبنای نرخ تعدیل ساالنه با استفاده از گزینه "Year-by-Year "در این جدول وارد نماید. مجموعه ورودیها برای محاسبه درآمد پروژه بر مبنای بازار آینده بعد از انقضای قرارداد فروش تضمینی برق و تا پایان عمر پروژه مورد استفاده قرار میگیرد.

Methodology Forecast Value Market Select: در این قسمت دو گزینه برای کاربر در نرم افزار در نظر گرفته شده است. در حالت اول کاربر اطالعات سال اول فروش در بازار آزاد و نرخ افزایش ساالنه را وارد میکند. در حالت دوم کاربر بصورت مجزا تعرفه خرید برق را برای هر سال برای نرم افزار تعیین میکند.

در صورت انتخاب گزینه "One Year "موارد زیر مطابق **.found not source Reference! Error** فعال

![](_page_29_Picture_260.jpeg)

شکل :32-1 جدول قیمت پیشبینی شده تعدیل شده یا بازار فروش برق در حالت One Year

1 Yr ,RECs & capacity ,energy of Value: این ورودی بر اساس ترکیب پارامترهای ارزش بازار انرژی، ظرفیت و امتیازهای مربوط به انرژیهای تجدیدپذیر در همان سالی که پروژه برای اولین بار به بهرهبرداری تجاری میرسد، محاسبه و بر حسب واحد پولی مورد نظر کاربر بر کیلو وات ساعت به نرم افزار وارد میشود. )ورودی نمیتواند مقدار کمتر از صفر داشته باشد.( Rate Escalation Value Market: این پارامتر به عنوان نرخ رشد ارزش بازار تولید برق توسط کاربر به مدل

<span id="page-29-0"></span>داده میشود، تا نرخ تغییرات تعرفه در محاسبات در نظر گرفته شود. )ورودی نمیتواند مقدار کمتر از صفر داشته باشد.(

نکته بسیار مهم اینکه در صورت انتخاب گزینه "One Year "باید توجه داشت که سلول 75G در کاربرگ Flow Cash برابر صفر قرار داده شود. چراکه در واقع هدف از این فرایند بررسی شرایط اقتصادی نیروگاه زمین گرمایی با توجه به قیمتهای وارد شده برق تولیدی نیروگاه است.

با انتخاب گزینه "Year-by-Year "همانگونه که در [شکل 31](#page-30-0)-1 نشان داده شده است، کاربر قادر خواهد بود میزان ارزشهای منحصر به فرد ساالنه برای بازه زمانی بعد از انقضای قرارداد فروش تضمینی برق و قبل از پایان عمر مفید پروژه را در مدل و در کاربرگ "Complex Inputs" وارد کند. این گزینه در شرایطی اتفاق میافتد که عمر نیروگاه زمین گرمایی از مدت زمان خرید تضمینی برق بیشتر باشد و یا به هر دلیلی از یک سال مشخص قیمت برق تولیدی تغییر نماید، این جدول برای محاسبه درآمد پروژه بر مبنای بازار آینده تا پایان عمر پروژه مورد استفاده قرار میگیرد. در این بخش این امکان برای کاربر فراهم شده که رقم فروش برق تولیدی نیروگاه زمین گرمایی در بازار آزاد را بر حسب واحد پولی موردنظر کاربر بر کیلو وات ساعت برای نرم افزار تعریف کند. جدول مربوطه در [شکل 32](#page-30-1)-1 نشان داده شده است.

![](_page_30_Picture_145.jpeg)

شکل :31-1 جدول قیمت پیشبینی شده تعدیل شده یا بازار فروش برق در حالت Year-by-Year

<span id="page-30-0"></span>

| Project Year   | Bun di ed <sup>»</sup> Ro reca ste d<br>Adjusted or Market<br>Value of Production<br>(S/kWh) |
|----------------|----------------------------------------------------------------------------------------------|
| 1              | 0.21                                                                                         |
| $\overline{2}$ | 0.21                                                                                         |
| 3              | 0.21                                                                                         |
| 4              | 0.21                                                                                         |
| 5              | 0.21                                                                                         |
| 6              | 0.21                                                                                         |
| 7              | 0.21                                                                                         |
| 8              | 0.21                                                                                         |
| э              | 0.21                                                                                         |
| 10             | 0.21                                                                                         |
| 11             | 0.21                                                                                         |
| 12             | 0.21                                                                                         |
| 13             | 0.21                                                                                         |
| 14             | 0.21                                                                                         |
| 15             | 0.21                                                                                         |
| 16             | 0.21                                                                                         |
| 17             | 0.21                                                                                         |
| 18             | 0.21                                                                                         |
| 19             | 0.21                                                                                         |
| 20             | 0.21                                                                                         |
| 21             | 0.21                                                                                         |
| 22             | 0.21                                                                                         |
| 23             | 0.21                                                                                         |
| 24             | 0.21                                                                                         |
| 25             | 0.21                                                                                         |
| 26             | 0.21                                                                                         |
| 27             | 0.21                                                                                         |
| 28             | 0.21                                                                                         |
| 29             | 0.21                                                                                         |
| 30             | 0.21                                                                                         |

<span id="page-30-1"></span>شکل ۱-۳۲: تعرفه سالانه برق در بازار آزاد و یا تعرفه تعدیل شده مورد نظر کاربر

![](_page_31_Picture_1.jpeg)

**SISIS** 

 $\frac{\overline{\mathbf{N}}}{\mathbf{N}}$ 

 $\overline{\mathbf{M}}$ 

### <span id="page-31-0"></span>**-11-3-1 هزینه عملیاتی و نگهداری )Cost Maintenance & Operations)**

در جدول "Maintenance & Operations"، هزینه های عملیاتی طرح در طول سالهای بهرهبرداری تعریف میشود. این هزینه ها شامل هزینه های تعمیر و نگهداری، بیمه، مدیریت پروژه و سایر هزینه های ممکن میباشد. Select Cost Level of Detail: مشابه بخش هزینههای سرمایهگذاری، مدل به کاربر اجازه می دهد هزینه های مربوط به بهرهبرداری و تعمیر و نگهداری طرح را در دو سطح مختلف از لحاظ میزان تعریف جزئیات )Simple و Intermediate )وارد کند. در صورتیکه کاربر هریک از گزینههای "simple "و یا "Intermediate "را انتخاب کند، موارد موجود در [شکل 33](#page-31-1)-1 مشاهده میشوند.

![](_page_31_Picture_262.jpeg)

<span id="page-31-1"></span>شکل :33-1 جدول Maintenance & Operations در حالت Simple

period initial ,Inflation Cost M&O: در نرم افزار پارامتری به نام نرخ رشد در نظر گرفته شده است، میتوان این گزینه را با هدف لحاظ کردن تغییرات قیمت در محاسبات مالی توجیه نمود. در واقع هزینه های تعمیر و نگهداری برای سال اول در نرم افزار وارد میشوند و به طور قطع در سالهای آینده عمر نیروگاه زمین گرمایی بر اثر فرسودگی نیروگاه یا شرایط اقتصادی مانند تورم تغییر خواهند کرد، این قابلیت مدل در مورد طرحهایی که هزینه های بهرهبرداری و نگهداری در سالهای اولیهدر قرارداد تعیین میشود و یا طرحهایی که هزینه های بهرهبرداری و نگهداری آنها در سالهای اولیه قابل پیشبینی نیست، اما بعد از آن میتوان این هزینه ها را تخمین زد، بسیار تاثیرگذار خواهد بود. کلیه هزینه های ثابت و متغیر، بیمه و هزینه های مدیریت پروژه در صورت کاربرد، شامل این افزایش قیمت در طول سالهای عمر نیروگاه خواهند بود.

در نرم افزار به کاربر این امکان داده شده است که نرخ رشد و مدت زمان مشخص برای اعمال این نرخ را تعریف کند. به دلیل امکان وجود تغییرات گسترده در طول سالهای عمر نیروگاه زمین گرمایی، نرم افزار قابلیت تعریف دو نرخ رشد در بازههای متفاوت را برای کاربر ایجاد کرده است، تا بدین ترتیب شرایط باال بردن دقت محاسبات مالی طرح وجود داشته باشد.

Initial Period ends last day of: پیشتر بیان گردید که کاربر امکان مشخص کردن دو نرخ رشد برای سالهای بهرهبرداری از نیروگاه زمین گرمایی را دارا میباشد. در این قسمت سال آخر اعمال اولین نرخ رشد هزینه های بهرهبرداری و نگهداری توسط کاربر تعیین میشود.

)ورودی باید مقدار بزرگتر از صفر داشته باشد.( O&M Cost Inflation, thereafter: در این قسمت نرخ رشد هزینه های بهرهبرداری و نگهداری در ادامه سالهای باقیمانده از عمر مفید پروژه تعریف میشود.

)ورودی باید مقدار بزرگتر از صفر داشته باشد.(

هزینه عملیاتی و نگهداری میدان چاهی از نیروگاه تفکیک شده است و در دو بخش "Field "و "Plant "آورده شده است. هر یک از این بخشها شامل موارد زیر هستند:

1 Yr ,Expense M&O Fixed: اگر در منوی باال گزینه "Simple "انتخاب شده است، این پارامتر نشان دهنده کلیه هزینه های ثابت مورد انتظار در بهرهبرداری و نگهداری پروژه در سال اول بهرهبرداری و بر حسب واحد پولی مورد نظر کاربر بر کیلووات میباشد. این هزینه ها شامل بیمه، مدیریت پروژه، اجاره زمین و پرداخت عوارض و حق امتیازها است که در گزینه "Intermediate "به تفصیل آورده شده است. محاسبات مربوط به هزینه های ثابت نگهداری برای سالهای بعدی بهرهبرداری با استفاده از نرخ رشد تعریف شده برای هزینه های عملیاتی و نگهداری انجام میشود.الزم است در حالت انتخاب گزینه "Simple"، کاربر در نظر داشته باشد کدام یک از هزینه ها در تخمین هزینه کلی ثابت بهرهبرداری و نگهداری لحاظ شده است. در صورتیکه کاربر مطمئن نباشد تمام موارد لیست باال در تخمین هزینه در نظر گرفته شده است، میتواند از گزینه "Intermediate "استفاده کند و پارامترها را به صورت جداگانه برای مدل تعریف نماید.

)باید ورودی مقدار بزرگتر از صفر داشته باشد.(

1 Yr ,Expense M&O Variable: در این قسمت امکان تعریف هزینه های متغیر در طول بهرهبرداری مانند هزینه های تعمیر و نگهداری در سال اول پیش بینی شده ، حق الزحمه کارگران و هزینه قطعات یدکی بر حسب واحد پولی موردنظر کاربر بر کیلووات ساعت، کارکرد تجهیزات فراهم شده است.

)این پارامتر نمیتواند مقدار کمتر از صفر داشته باشد.(

در صورتیکه کاربر برای تعریف هزینه های بهرهبرداری و نگهداری در نرم افزار از گزینه "Intermediate" استفاده کند، علاوه بر موارد بالا، موارد موجود در شکل ۱-۳۴ نیز فعال خواهند شد:

![](_page_32_Picture_267.jpeg)

<span id="page-32-0"></span>شکل :31-1 جدول Maintenance & Operations در حالت Intermediate

گروه انرژیهای تجدیدپذیر پژوهشگاه نیرو

![](_page_33_Picture_1.jpeg)

(Insurance, Yr 1 (% of Total Cost): بهتر است پروژهها در برابر خطرات احتمالی توسط مالکان نیروگاههای زمین گرمایی بیمه شوند. هزینه تخمینی بیمه در سال اول بهرهبرداری به صورت درصدی از هزینه های سرمایه گذاری طرح در نظر گرفته میشود. در این قسمت کاربر درصد بیمه مناسب را برای نرم افزار تعریف میکند. )ورودی باید بزرگتر از صفر تعریف شود.(

(Insurance, Yr 1 (Provided fore Reference): در این قسمت هزینه بیمه برای سال اول بر اساس پارامتر تعریف شده در باال و هزینه های کلی سرمایه گذاری محاسبه میشود.

*Insurance, Yr*  $1 = Insquare, Yr$  1 (% of Total Cost)  $\times$  Total Initial Costs 1 Yr Management Project: هزینه های مدیریت پروژه شامل هزینه های مربوط به برنامه ریزی و مدیریت کارکنان و ارائه گزارشهای منظم به کاربران سیستم و سیاستگذاران در سال اول بهرهبرداری در این قسمت بر حسب واحد پولی مورد نظر کاربر به نرم افزار داده میشود. هرگونه اطالعات هزینهای مشابه میتواند در این قسمت برای نرم افزار تعریف شود.

)ورودی نمیتواند مقدار کمتر از صفر داشته باشد.(

(Power consumption, Yr1 (or other same Consumptions): در این سلول هزینه خرید برق صنعتی بر حسب میزان برق صنعتی مورد نیاز نیروگاه در سال اول بهرهبرداری برای نرمافزار تعریف میشود. Consumption (or Tariff) Rate: در این قسمت میزان درصد افزایش نرخ خرید برق صنعتی به صورت سالیانه توسط کاربر تعیین میشود.

1Yr ,Lease Land: این سلول به هزینه های مربوط به پرداختی ثابت به عنوان اجارهبها به مالکان زمینی که پروژه در آن احداث شده است، داللت دارد. که بر حسب واحد پولی مورد نظر کاربر، در سال اول بهرهبرداری منظور می گردد.

الزم به ذکر است هرگونه اطالعات هزینهای مشابه میتواند در این قسمت برای نرم افزار تعریف شود.

(Royalties/ Other Costs (% of revenue): هر گونه هزینه که نرخ افزایشی داشته باشد را در این سلول میتوان وارد کرد. به عنوان مثال میزان افزایش هزینه کسب حقاالمتیاز بهرهبرداری که بر حسب درصد بیان میشود. 1 Yr ,Costs Other / Royalties: این سلول به نوعی به هزینه های مستمر بهرهبرداری از نیروگاه زمین

گرمایی در سال اول بهرهبرداری بر میگردد که میتواند نرخ رشد نیز داشته باشد. به عنوان مثال هزینه مورد نیاز برای کسب حق االمتیاز پروانه بهرهبرداری از نیروگاه را به صورت ساالنه نشان میدهد. در این جایگاه هرگونه هزینه مشابهی که از نظر سرمایهگذار حائز اهمیت است میتواند وارد شود.

## <span id="page-33-0"></span>**-12-3-1 هزینههای در حین عملیات: چاههای جایگزین ) :Operations During Expenditures Capital )Replacement Wells**

برای پروژه های زمین گرمایی، مهمترین هزینه سرمایه ای که در حین عملیات انتظار می رود، نیاز به حفر یک یا چند حلقه چاه جایگزین است. این سلولهای ورودی، فرضیه ی مربوط به حداکثر دو مرحله چاههای جایگزین را در طول عمر مفید یک پروژه امکان پذیر می سازند. مدلسازان باید با توجه به مدت قرارداد و عمر مفید پروژه باید تصمیم بگیرند که یک یا دو مجموعه چاه جایگزین را در نظر بگیرند. در هزینههای در حین عملیات نیروگاه زمین گرمایی نشان داده شده است. **SBBBBBBB** 

![](_page_34_Picture_427.jpeg)

<span id="page-34-1"></span>Capital Expenditures During Operations: Replacement Wells : جدول :31-1 m

lst Set of Well Replacements: این ورودی مشخص کننده اولین سال حفر چاه جایگزین مرحله اول است و باید بزرگتر از صفر و کوچکتر از عمر مفید پروژه باشد.

of Wells Replaced: این ورودی تعداد چاههای جایگزین حفر شده در اولین مرحله را نشان میدهد.

(Sin year replaced وCost per Replacement Well) (\$ in year replaced): ممکن است ارزیابی هزینه حفاری یک چاه جایگزین دشوار باشد زیرا احتمال دارد جایگزینی سالها پس از آغاز عملیات تجاری انجام شود. ورودی قرار داده شده در این سلول باید به دالر اسمی باشد - منعکس کننده هزینه پیش بینی شده در سال جایگزینی. وجوه کافی برای پرداخت هزینه حفر چاههای جایگزین از طریق ذخیره سازی در مقادیر مساوی تا سالی که در آن جایگزینی انجام می شود، به دست می آید. در این مدل، %12 از هزینه چاه جایگزین در سالهای پیش از حفر چاه جایگزین ذخیره شده و ۵۰٪ دیگر، در سال حفر چاه جایگزین آورده می شود. (ورودی نباید کمتر از صفر باشد.)

Potential Resource Thermal in Increase Resulting: از آنجا که منابع زمین گرمایی با گذشت زمان پتانسیل حرارتی خود را از دست می دهند، ممکن است چاه های جایگزین برای تقویت منابع حرارتی و تولید حفر شود. این ورودی به افزایش پتانسیل حرارتی از اولین مجموعه چاههای جایگزین حفر شده در پروژه اشاره دارد. ورودی به عنوان یک درصد از کل منبع حرارتی اولیه تعیین می شود. به عنوان مثال ، یک پروژه با پتانسیل منبع حرارتی داخلی 12 مگاوات ممکن است چاه های جایگزینی حفر کند که ٪12 به منبع اولیه آن اضافه می کند، که به معنی افزایش 1 مگاواتی ظرفیت موجود است. اگر هیچ چاه جایگزینی در نظر گرفته نشده است، ٪2 را وارد کنید.

Replacements Well of Set nd:2 این ورودی تعداد چاههای جایگزین حفر شده در دومین مرحله را نشان می دهد.

### <span id="page-34-0"></span>**-13-3-1 ذخایر احتیاطی هزینه اسقاط )Operations from Funded Reserves )**

در صورتیکه که کاربر بخواهد مبلغی را به عنوان رزرو هزینه های اسقاط در طول عمر پروژه در نظر بگیرد، میزان مبلغ رزرو در جدول "Reserves Funded from Operations" وارد میشود. مالکان نیروگاههای زیست توده میتوانند به منظور اطمینان حاصل کردن از اینکه سرمایه کافی برای اسقاط و یا جمعآوری تجهیزات در انتهای پروژه را دارند، در طول پروژه مبلغی را به عنوان ذخیره در نظر داشته باشند.

این نرم افزار به کاربر این امکان را میدهد که یکی دو گزینه پیشنهادی را برای اسقاط نیروگاه انتخاب کند. در صورتیکه هزینه اسقاط با سرمایه گذاری و ذخیره در طول عمر پروژه جمعآوری میشود، گزینه "Operations" انتخاب میگردد. چنانچه که این هزینه با فروش تجهیزات در انتهای عمر پروژه تأمین میشود، گزینه "Salvage" برای انتخاب در این بخش مناسب میباشد.

![](_page_35_Picture_1.jpeg)

"Operations" گزینههای از یکی پروژه شرایط برحسب :Fund from Operations or Salvage Value?

<span id="page-35-1"></span>و یا "Salvage "انتخاب میشود.

در صورت انتخاب گزینه "Salvage "نحوه محاسبات مطابق [شکل 36](#page-35-1)-1 انتخاب خواهد بود.

![](_page_35_Picture_159.jpeg)

Reserve Funded from Operations جدول در Salvage گزینه :36-1 شکل

در صورتیکه گزینه "Operations "انتخاب شود، مورد زیر مطابق [شکل 37](#page-35-2)-1 فعال خواهد بود:

![](_page_35_Picture_160.jpeg)

شکل :37-1 گزینه Operations در جدول from Funded Reserve

Reserve Requirement: مبلغ مورد نظر به عنوان رزرو برای اسقاط در این قسمت برای نرم افزار تعریف می شود.

## <span id="page-35-2"></span><span id="page-35-0"></span>**-14-3-1 مشوقهای خصوصی و دولتی احداث نیروگاه )Incentives)**

در جدول "Incentives"، هرگونه مشوق خصوصی و یا دولتی که به طرح تعلق میگیرد، برای نرم افزار تعریف میشود تا در محاسبات درآمدها و هزینه های پروژه لحاظ گردد. در [شکل 38](#page-35-3)-1 اطالعات مورد نیاز در این جدول مشاهده میشود.

![](_page_35_Picture_161.jpeg)

#### <span id="page-35-3"></span>شکل :38-1 جدول Incentives

در زمینه انرژیهای تجدید پذیر و توسعه آن مشوقهایی از جانب دولت به مالکان این صنایع اعطا خواهد شد. در نرم افزار ارائه شده این مشوقها مدل میشوند. مدل دارای دو قسمت میباشد.

در ابتدای جدول مشوقهای مالیاتی )Credit Tax )آورده شده است. بنابر قانون معافیت مالیاتی، درآمد مشمول مالیات برای نیروگاههای تجدید پذیر از تاریخ شروع بهرهبرداری یا استخراج به میزان هشتاد درصد )82%( و به مدت چهار سال و در مناطق کمتر توسعه یافته به میزان صد در صد (۱۰۰٪) و به مدت ده سال از مالیات موضوع ماده (۱۰۵) این قانون معاف هستند.

فهرست مناطق کمتر توسعه یافته برای بقیه مدت برنامه سوم توسعه اقتصادی، اجتماعی و فرهنگی جمهوری اسالمی ایران و همچنین در آغاز هر دوره برنامه توسط سازمان مدیریت و برنامه ریزی کشور و وزارتخانه های امور اقتصادی و دارایی و صنایع و معادن تهیه و به تصویب هیأت وزیران میرسد.

کاربر این انتخاب را در اختیار دارد که بر اساس منطقه احداث نیروگاه، از منوی کشویی منطقه توسعه یافته و یا کمتر توسعه یافته را انتخاب کند، پس از آن شرایط مالیاتی (درصد و تعداد سال&ای معافیت) مطابق قانون در مدل فعال خواهند شد. از این اطالعات در محاسبات مربوط به مالیات در "Flow Cash "استفاده میشود.

در قسمت دوم جدول ضوابط مربوط به عملکرد نیروگاه در مدت بهرهبرداری )Based-Performance )در نظر گرفته میشود. مطابق قانون ساتبا، نرخ قرارداد برای کلیه نیروگاههای موضوع ابالغیه تعرفه خرید برق تضمینی نیروگاههای تجدید پذیر و پاک بجز نیروگاه های بادی، از ابتدای ده ساله دوم تا پایان دوره قرارداد بعد از تعدیل موضوع ماده )3( تصویب نامه هیئت وزیران در عدد 2/7 ضرب می شود. این قانون نیز در این قسمت از نرم افزار مدل شده است. عدد مربوطه به عنوان ضریب در محاسبات بعدی در "Flow Cash "مورد استفاده قرار میگیرد.

#### <span id="page-36-0"></span>**)Allocation of Depreciable( استهالک -15-3-1**

سرشکن کردن و تخصیص بهای تمام شده دارایی ثابت به طریقی معقول و منظم بر دورههای استفاده از آن را استهالک مینامند. بهای تمام شده معموالً در طول مدت استفاده از دارایی، ثابت میماند به طوریکه در پایان عمر مفید دارایی، مجموع اقالم استهالک دورههای استفاده از آن برابر میشود با بهای اولیه منهای ارزش اسقاط دارایی. در این جدول کاربر درصد اختصاص استهالک را برای هزینه های سرمایه گذاری در سالهای تعریف شده مشخص میکند. از آنجاییکه هزینه های سرمایه گذاری در نرم افزار میتوانند در سه سطح تعریف شوند، در این قسمت نیز با توجه به سطح انتخاب شده در جدول "Costs Capital"، شرایط تعریف اختصاص استهالک به هزینه ها برای سه حالت ارائه میشود. استهالک داراییهای ثابت ممکن است از نظر قانون در محاسبات مالیات در نظر گرفته شود، بنابراین در محاسبات مدل نیز لحاظ گردیده است.

به منظور ارزیابی و محاسبه استهالک در محاسبات مالیات، اطالعات و شرایط مربوط به تخصیص استهالک توسط کاربر به نرم افزار داده میشود. محاسبات استهالک تابع دو پارامتر مدت زمان استهالک و هزینه اسقاط است. در نرم افزار، اطالعات مربوط به مدت زمان استهالک در کاربرگ ورودیها از کاربر گرفته میشود. هزینه اسقاط در بخش انجام محاسبات در "Flow Cash"، معادل %1 هزینه اولیه در نظر گرفته میشود. برای وارد کردن مدت زمان استهالک تجهیزات چهار زمان مختلف و یک گزینه غیرقابل استهالک در نرم افزار تعریف شده است. کاربر میتواند با توجه به شرایط پروژه زمانهای مناسب را انتخاب و در نرم افزار وارد کند. در این قسمت شرایط مربوط به استهالک تجهیزات بر حسب آنکه در جدول "Costs Capital "کدامیک از گزینهها برای تعریف هزینه های سرمایه گذاری انتخاب شده باشد، توسط کاربر مشخص میشود. در صورتیکه در جدول "Detail of Level Cost "گزینه "Simple" انتخاب شده باشد، هزینه استهالک کلی پروژه مطابق [شکل 39](#page-37-1)-1 در دسته بندیهای زمانی این بخش بر حسب درصد تقسیم میشود.

![](_page_37_Picture_1.jpeg)

![](_page_37_Picture_188.jpeg)

<span id="page-37-1"></span>شکل :39-1 استهالک کلی پروژه در سطح هزینه Simple

در صورتیکه گزینه "Intermediate "در جدول هزینه های سرمایه گذاری انتخاب شده باشد، به هریک از بخشهای این هزینه ها، هزینه های استهالک در دستهبندیهای زمانی متفاوت این سطر بر حسب درصد اختصاص داده میشود. در [شکل 12](#page-37-2)-1 این اطالعات نشان داده شده است.

![](_page_37_Picture_189.jpeg)

<span id="page-37-2"></span>شکل :12-1 استهالک کلی پروژه در سطح هزینه Intermediate

در صورتیکه گزینه "Complex "در جدول هزینه های سرمایه گذاری انتخاب شده باشد، مطابق [شکل 11](#page-37-3)-1 برای هر آیتم شرایط مربوط به استهلاک از منوی کشویی در "Complex Inputs" انتخاب میشود.

![](_page_37_Picture_190.jpeg)

<span id="page-37-3"></span>.<br>شکل ۱-۴۱: استهلاک کلی پروژه در سطح هزینه Complex

هزینههای استهالک در سطح Complex در در کاربرگ input Complex خالصه شده است.

![](_page_37_Picture_191.jpeg)

<span id="page-37-4"></span>شکل :12-1 جمعبندی هزینههای استهالک در سطح Complex در در کاربرگ input Complex

## <span id="page-37-0"></span>**-4-1 Flow Cash( محاسبات جریان مالی(**

در این نرمافزار محاسبات مربوط به جریان مالی پروژه، در یک کاربرگ جداگانه به نام "Flow Cash "انجام میشود. در این کاربرگ از اطالعات ورودی )در کاربرگ Inputs )که توسط کاربر به نرمافزار داده شده است و یا دادههای محاسبه شده، به منظور محاسبه درآمد و هزینههای طرح و بررسی وضعیت جریان مالی استفاده میشود.

هدف از انجام این محاسبات، متناسب با نیاز کاربر، محاسبه قیمت تمام شده برق زمین گرمایی نیروگاه، محاسبه ارزش خالص فعلی، نرخ برگشت داخلی، دوره برگشت سرمایه، یا تحلیل جریان مالی و شرایط اقتصادی نیروگاه بر اساس تعرفه ساتبا میتواند باشد. بررسی سایر اعداد و ارقام و محاسبات جریان مالی نظیر مقادیر اصل و سود وام و مالیات و سایر هزینه ها از مزایای سودمند نرمافزار در این بخش است.

## <span id="page-38-0"></span>**-1-4-1 درآمدها**

در این جدول با استفاده از دادههای ورودی کلیه درآمدهای ناشی از فروش تضمینی برق و فروش برق در بازار آزاد پس از پایان قرارداد فروش تضمینی برق، همچنین عواید ناشی از محصوالت جانبی نیروگاه زمین گرمایی از قبیل حرارت زاید ایجاد شده و استحصال شده، یا اش یا پسماندهای قابل فروش، محاسبه میشود. در **Reference! Error .found not source** جدول درآمدها در کاربرگ "Flow Cash "نشان داده شده است.

![](_page_38_Picture_187.jpeg)

<span id="page-38-1"></span>شکل :13-1 بخش محاسبات درآمدها در کاربرگ Flow Cash

Year Contract/Project: تعداد سالهای بهرهبرداری پروژه را نشان میدهد. Production Degradation Factor: همان گونه که در قبل بیان شد، تولید سالانه نیروگاه در طول سالهای بهرهبرداری به دلیل عواملی چون نرخ صعودی تعمیر و نگهداری و دیگر عوامل احتماال کاهش خواهد یافت. میزان کاهش تولید از طریق این پارامتر و از فرمول زیر محاسبه میشود.

 $Production$   $Degradation$   $Factor(in$   $each$   $year)$  = Production Degradation Factor(in last year)  $\times$  (1 – Annual Production Degradation) Production: تولید برق سالانه نیروگاه بر حسب کیلو وات ساعت در این قسمت محاسبه و نمایش داده می شود. برای سال اول بهرهبرداری میزان تولید برابر عدد محاسبه شده در کاربرگ "Flow Cash "میباشد و برای سالهای بعدی بهرهبرداری با در نظر گرفتن فاکتور کاهش تولید ساالنه از فرمول زیر قابل محاسبه خواهد بود.  $Production(in each year) = Production, Yr 1 \times$ 

Production Degradation Factor(in each year)

Incentives Cash & Rate Tariff: شامل کلیه مواردی است که به عنوان مشوق بر روی تعرفه خرید برق عمل میکنند. در اینجا قانون ساتبا مبنی بر نحوه عملکرد نیروگاه زمین گرمایی در ده ساله اول بهرهبرداری، در محاسبات لحاظ شده است.

Rules SATBA: در نیروگاههای زمین گرمایی در ده ساله اول این ضریب برابر یک و از ابتدای ده ساله دوم تا پایان قرارداد برابر با 2/7 در نظر گرفته میشود.

![](_page_39_Picture_1.jpeg)

(Portion Fixed (Rate Tariff: تعرفه ثابت خرید برق بر حسب واحد پولی مورد نظر کاربر بر کیلو وات ساعت که توسط نرم افزار و میتواند با هدف تعرفه قابل قبول و با در نظر گرفتن صفر شدن ارزش خالص فعلی )NPV ) محاسبه شود. (Portion Escalating (Rate Tariff: مقدار افزایشی که ممکن است به صورت ساالنه و در اثر تورم در تعرفه خرید برق ایجاد شود، در این قسمت و با استفاده از فرمول زیر محاسبه میشود. Tariff Rate (Escalating Portion)  $=$  Cost Based Tariff Escalation Rate  $\times$  Tariff Rate (Calculated by Software(G75)) (Total (Rate Tariff: تعرفه نهایی خرید برق را بر حسب واحد پولی مورد نظر کاربر بر کیلو وات ساعت به صورت ساالنه مشخص میکند و از فرمول زیر به دست میآید. Tariff Rate (Total) = (Tariff Rate (Fixed Portion) + Tariff Rate (Escalating Portion))  $\times$  SATBA Rules ) Tariff from Revenue: درآمد حاصل از فروش برق با تعرفه محاسبه شده در باال بر حسب واحد پولی مورد نظر کاربر را نشان میدهد. برای محاسبه از فرمول زیر استفاده شده است. Revenue from  $Tariff = (Tariff Rate (Total) \times Production)$ Production of Value Adjusted or Market Tariff-Post: تعرفه فروش برق در بازار آزاد و یا مقدار تعرفه مورد نظر کاربر را در هر سال و بر حسب واحد پولی موردنظر کاربر بر کیلو وات ساعت بیان میکند. مقدار تعرفه برای هر سال، در صورت انتخاب گزینه "One Year "در جدول "Value Market or Adjusted Forecasted " از کاربرگ "Inputs "در سال اول از کاربر دریافت میشود و با توجه به نرخ افزایش تعریف شده، در سالهای بعدی بهرهبرداری محاسبه میگردد. در صورت انتخاب گزینه "Year-by-Year "در این جدول، الزم است کاربر تعرفه هر سال را در جدول ارائه شده در کاربرگ "Complex Inputs" وارد نماید. Revenue Adjusted or Market: درآمد حاصل از فروش برق در بازار آزاد و یا فروش برق تضمینی با تعرفه ساالنه تعریف شده توسط کاربر بر حسب واحد پولی مورد نظر کاربر میباشد و از فرمول زیر محاسبه میشود. Market or Adjusted Revenue = (Post Tariff Market Value of Production  $\times$ Production) Interest Earned on Reserve Accounts: همانطور که بیان گردید اگر مبالغی به عنوان رزرو در پروژه وجود داشته باشد، سود حاصل از پسانداز آنها یکی از منابع درآمد پروژه خواهد بود، که در محاسبات نرمافزار آورده شده است و از فرمول زیر محاسبه میشود: Interest Earned on Reserve Accounts = Interest on All Reserves  $\times$ (Debt Service Reserve  $+$  O&M Reserve  $+$ Major Equipment Replacement Reserves  $#1 + + \text{Decommissioning Reserve}$ ) Project Revenue, All Sources: مجموع درآمدهای پروژه از فرمول زیر محاسبه می شود. این درآمدها شامل درآمد فروش برق تضمینی و یا فروش در بازار آزاد و درآمد ناشی از سود هزینههای رزرو طرح خواهد بود. Project Revenue, All Sources

 $=$  Revenue from Tariff  $+$  Market Revenue

+ Interest Earned on Reserve Accounts

### <span id="page-40-0"></span>**-2-4-1 هزینه ها**

در این قسمت، در نظر گرفتن هزینههای جاری و ثابت طرح ضروری ست. هزینههای ثابت و متغیر تعمیر و نگهداری، هزینه بیمه نیروگاه، اجاره زمین، هزینههای مدیریت پروژه، حق امتیازها و پروانههای مورد نیاز طرح و هزینههای بهروبرداری شامل مالیات که در بخش محاسبات مالیات (مالیات بر درآمد) دیده نمی شود، به صورت سالانه در این بخش محاسبه میشود. برای تمامی این هزینه ها نرخ رشد در نظر گرفته شده تا رقم قابل قبولی برای سالهای عمر نیروگاه به دست آید. در [شکل 11](#page-40-1)-1 نمایش داده شده است.

![](_page_40_Picture_192.jpeg)

<span id="page-40-1"></span>شکل :11-1 بخش محاسبات هزینه ها در کاربرگ Flow Cash

Factor Inflation Expense Operating: نرخ رشد در نظر گرفته شده برای هزینههای بهرهبرداری و نگهداری در این قسمت محاسبه میشوند. این مقدار برای سال اول برابر یک در نظر گرفته شده و در سالهای بعد از فرمول زیر به دست میآید. در فرمول دو نرخ افزایش که در بازههای زمانی مختلف در کاربرگ "Inputs "برای پروژه تعریف میشود، در نظر گرفته شده است.

Operating Expense Inflation Factor (in each year)  $=$ Operating Expense Inflation Factor(in last year)  $\times$  (1 + 0&M Cost Inflation) (Plant /Field (Expense M&O Fixed: هزینههای ثابت تعمیر و نگهداری میدان چاهی و نیروگاه را بر

حسب واحد پولی مورد نظر کاربر نشان میدهد و با استفاده از دادههای ورودی و از فرمول زیر محاسبه میشود. Fixed  $0$ &M Expense = Fixed  $0$ &M Expense Yr 1  $\times$ Generator Nameplate Capacity × Operating Expense Inflation Factor (Plant /Field (Expense M&O Variable: هزینههای متغیر بهرهبرداری و تعمیر و نگهداری میدان چاهی

و نیروگاه را بر حسب واحد پولی مورد نظر کاربر نشان میدهد و از فرمول زیر قابل محاسبه است. Variable O&M Expense = Production  $\times$  (Variable O&M Expense, Yr 1)  $\times$ Operating Expense Inflation Factor

![](_page_41_Picture_1.jpeg)

Insurance: هزینه بیمه پروژه در سالهای بهرهبرداری است و از فرمول زیر محاسبه میشود. *Insurance = Insurance, Yr*  $1 \times$  *Operating Expense Inflation Factor* الزم به ذکر است میزان مبلغ بیمه برای سال اول در کاربرگ "Inputs "و با استفاده از درصد تعیین شده توسط کاربر محاسبه شده است. Management Project: هزینههای مربوط به مدیریت پروژه را شامل میشود و از فرمول زیر قابل محاسبه است. Project Management = Project Management  $Yr 1 \times$ Operating Expense Inflation Factor Lease Land: هزینه مربوط به اجاره زمین و یا سایر هزینههای مشابه در طول سالهای بهرهبرداری نیروگاه است و با استفاده از فرمول زیر برای هر سال محاسبه میشود. Land Lease = Land LeaseYr1  $\times$  Operating Expense Inflation Factor (Power consumption (or other consumptions): هزینه خرید برق صنعتی در نیروگاههایی که نیاز به خرید برق دارند و یا سایر هزینههایی که ممکن است به طور خاص برای یک پروژه در دوره بهرهبرداری وجود داشته باشد، در این قسمت محاسبه میشوند. هزینه برای سال اول بهرهبرداری از کاربر در کاربرگ "Inputs "گرفته شده و برای بقیه سالها با استفاده از فرمول زیر قابل محاسبه است. (*Power Consumption (or other Consumption)*  $=$  Power Consumption (in last year)  $\times$  (1)  $+$  Consumption (or Tariff) Rate) (revenue Tariff of % (Costs Other /Royalties: در این قسمت از نرمافزار کاربر میتواند هر نوع هزینهای که در طول دوره بهره برداری متصور است با شرط روند مشخص افزایش در سال را منظور و محاسبه کند. بدین صورت که در کاربرگ "Inputs "وارد شده و هزینه مربوط به سایر سالها از فرمول زیر محاسبه میشود به عنوان مثال هزینه مربوط به حق امتیاز بهرهبرداری نیروگاه زمین گرمایی میباشد را میتوان نام برد. Royalties/ Other Costs (% of Tariff revenue)  $\epsilon$  = costs (in last year)  $\times$  (1 + cost Rate) Expenses Operating Total: کل هزینههای مربوط به نیروگاه زمین گرمایی در دوره بهرهبرداری به صورت ساالنه و بر حسب واحد پولی مورد نظر کاربر در این قسمت نشان داده میشود. Total Operating Expenses =  $Fixed$  O&M Expense + Variable O&M Expense +  $Insurance + Project management + Land Lease + Power consumption + Royalties$ Income Operating: درآمد بهرهبرداری به صورت ساالنه از فرمول زیر قابل محاسبه است. Operating Income =  $Project$  Revenue, All Sources  $-$ **Total Operating Expenses** پس از محاسبه درآمدها و هزینههای کلی طرح، درآمد بهرهبرداری طرح مطابق فرمول باال محاسبه میشود. از آنجاییکه این درآمد قبل از کسر مالیات است، سود واقعی ساالنه نیروگاه نیست و در گام بعدی محاسبات مربوط به مالیات نیاز است بصورت کامل انجام شود. همچنین در نرمافزار پارامتری به عنوان DSCR1 تعریف شده است که معیاری برای تعیین توان پرداخت وام میباشد. پارامتر DSCR به صورت ساالنه از تقسیم کردن جریان مالی بهره برداری ساالنه بر میزان بازپرداخت وام )اصل و سود( محاسبه میشود. مالکان نیروگاههای زمین گرمایی میتوانند از 1

<sup>1</sup> Debt Service Coverage Ratio

این پارامتر برای بررسی توانایی بازپرداخت وام به صورت ساالنه استفاده کنند. میانگین DSCR در طول مدت وام برای بخش های خصوصی و پروژههای سرمایهگذاری تجاری معموال در بازه 1/2 تا 1/1 قرار میگیرد. مینیمم DSCR ساالنه به شرایط مخصوص هر وام و تخمین تولید بستگی دارد، اما میتوان گفت تحلیلگران اقتصادی محدوده مجاز را بازهی 1/1 تا 1/3 میدانند.

Ratio Coverage Service Debt Annual: در این قسمت پارامتر DSCR برای هر سال محاسبه میشود. از اطالعات به دست آمده برای هر سال به منظور محاسبه میانگین و مینیمم این پارامتر و مقایسه با مقدارهای مطلوب استفاده میشود.

Year DSCR Minimum: مقدار مینیمم پارامتر DSCR را در بین سالهای بهرهبرداری مشخص میکند. Expense Interest Loan: اقساط وام پروژه در دو بخش اصل و بهره وام بازپرداخت میشوند. در این قسمت سهم بهره اقساط وام که که بصورت ساالنه بازپرداخت میشود، بر حسب مبلغ و سود وام و مدت زمان بازپرداخت محاسبه میشود.

Expense Interest After Income Operating: درآمد بهرهبرداری پس از کسر سهم بهره اقساط وام از فرمول زیر محاسبه میشود.

Operating Income After Interest Expense = Operating Income  $-$ Loan Interest Expense

Repayment of Loan Principal: در این قسمت سهم اصل اقساط وام که سالانه بازپرداخت شود، محاسبه مے ,گردد.

Accounts Reserve: جمع مبالغ رزرو مورد نیاز پروژه که براساس دادههای ورودی قابل محاسبه است. در صورتیکه در کاربرگ "Inputs "تعویض قطعات در یک سال مشخص شده باشد، نرمافزار مبلغ مورد نیاز برای تعویض را نیز به صورت ساالنه به عنوان هزینه رزرو در نظر میگیرد تا در زمان تعویض قطعه، هزینه مورد نیاز در مبالغ رزرو پروژه موجود باشد.

(s (Replacement Equipment Major for) s (Adjustment: هزینه مورد نیاز برای تعویض قطعات در صورت لزوم را نشان میدهد.

الزم به ذکر است نحوه محاسبه مبالغ اصل و سود وام، هزینههای رزرو و هزینههای مربوط به تعویض قطعات در ادامه و در قسمت محاسبات پشتیبان به طور کامل توضیح داده شده است.

Equity to Flow Cash Tax-Pre: در صورتیکه هزینههای مربوط به بازپرداخت اصل وام، هزینههای مورد نیاز رزرو و تعویض قطعات که به صورت ساالنه منظور میشوند، از درآمد بهرهبرداری پس از کسر سهم بهره اقساط وام کسر شود، نقدینگی )جریان مالی( پروژه قبل از مالیات محاسبه میشود.

 $Pre Tax Cash Flow to Equity = Operating Income After Interest Expense -$ Repayment of Loan Principal – Reserve Accounts –  $Adjustment(s)$  for Major Equipment Replacement(s)

## <span id="page-42-0"></span>**-3-4-1 جریان مالی پروژه**

در محاسبات جریان مالی نیروگاه، عالوه بر محاسبه درآمدها و هزینه ها، الزم است محاسبات مربوط به مالیات را نیز در نظر گرفت. درآمد نیروگاه شامل مالیات مستقیم میباشد. عالوه بر این هزینههای استهالک که در قسمتهای

![](_page_43_Picture_1.jpeg)

قبل توضیح داده شد، نیز منظور میگردد. همانگونه که در [شکل 11](#page-43-0)-1 نیز قابل مشاهده است، محاسبات مربوط به مالیات و اعمال معافیتهای مالیاتی مربوط به نیروگاههای تجدید پذیر در ادامه محاسبات کاربرگ "Flow Cash" انجام میشود.

![](_page_43_Picture_243.jpeg)

<span id="page-43-0"></span>شکل :11-1 بخش محاسبات جریان مالی در کاربرگ Flow Cash

Investment Equity: آورده سرمایهگذار را نشان میدهد. معموال هزینه سرمایهگذاری مورد نیاز برای طرح منهای وام و گرنت )در صورت وجود(، به عنوان آورده سرمایهگذار در سال قبل از شروع بهرهبرداری در نرمافزار وارد مے شود.

Equity Investment = Total Installed Cost (before grants, if applicable)  $-$ Total Value of Grants − Size of Debt Net Pre-Tax Cash Flow to Equity: درآمد قبل از مالیات بعد از کسر میزان آورده سرمایهگذار به صورت سالانه، نقدینگی (جریان مالی) خالص قبل از مالیات نامیده می شود. Net Pre Tax Cash Flow to Equity = Equity Investment + Pre  $-$ Tax Cash Flow to Equity (Only Cash (IRR Running: نرخ بازگشت سرمایه داخلی بر مبنای نقدینگی )جریان مالی( خالص قبل از مالیات برای هرسال در طول مدت بهرهبرداری محاسبه میشود. دراکسل تابع IRR برای محاسبه نرخ بازگشت سرمایه داخلی پروژهها تعریف شده است، بنابراین در کدنویسی نرمافزار نیز از این تابع به منظور محاسبه نرخ بازگشت سرمایه داخلی استفاده میشود. برای محاسبه پارامتر IRR قبل از مالیات در هر سال با استفاده از تابع IRR، از جریان خالص

مالی قبل از مالیات از سال اول بهرهبرداری تا سال موردنظر به عنوان ورودی تابع استفاده میشود. Running IRR (Cash Only)  $=$ 

 $IRR(Net PreTax Cash Flow to Equity, Yr1: Net Pre Tax Cash Flow to Equity (for each year))$ Depreciation Expense: هزینههای استهلاک در هر سال بهرمبرداری در این قسمت نشان داده میشود. برای محاسبه درآمد طرح که شامل مالیات میشود، هزینههای مربوط به استهالک از درآمد بهرهبرداری کسر میگردد. به این ترتیب پروژه مالیات بر درآمد کم¤ری خواهد پرداخت`. محاسبات مربوط به استهلاک بر اساس عمر تجهیزات

1

<sup>1</sup> استهالک از نظر قانون مالیات مستقیم: بر اساس قانون مالیاتهای مستقیم دارایی ثابت بر اثر استفاده یا گذشت زمان قابل [استهالک](http://virateam.com/?p=5325&preview=true) است. در این قانون ماخذ استهالک قیمت تمام شده دارایی می باشد و استهالک از تاریخی محاسبه می شود که دارایی قابل استهالک آماده برای بهره برداری در اختیار موسسه قرار می گیرد. در صورتیکه دارایی قابل استهالک در خالل ماه در اختیار موسسه قرار گیرد ماه مزبور در محاسبه منظور نخواهد شد. در مورد کارخانه ها دوره بهره برداری آزمایشی جزو بهره برداری محسوب نمی گردد.

انجام میشود. در این نرمافزار با توجه به جدول استهالک برای تجهیزات مختلف، همچنین مطالعات و بررسیهای صورت گرفته، هزینههای استهالک برای تجهیزات نیروگاه زمین گرمایی با استفاده از روش خط مستقیم 1 محاسبه میگردد. میزان استهالک با استفاده از اطالعاتی که در بخش "Allocation Depreciation "کاربرگ "Inputs" از کاربر گرفته شده است، محاسبه میشود. نحوه انجام محاسبات در قسمت محاسبات پشتیبان ارائه شده است. Income Taxable: درآمدی که شامل مالیات میشود از فرمول زیر قابل محاسبه است. الزم به ذکر است برای

محاسبه درآمد شامل مالیات، هزینههای استهالک از درآمد بهرهبرداری بعد از کسر سهم بهره اقساط وام کسر میشود. Taxable Income = Operating Income After Interest Expense −

Depreciation Expense Taxes Income: میزان مالیات بر درآمد پروژه با استفاده از نرخ مالیات تعریف شده در کاربرگ "Inputs "از فرمول زیر محاسبه میشود.

 $Income\;Taxes = Taxable\;Income\;X\;Income\;Tax\;Rate$ Examptions Tax: معافیتهای مالیاتی دولتی که در توضیحات بخش "Incentives "در کاربرگ "Inputs" به آن پرداخته شد، در این قسمت محاسبه و لحاظ میشوند.

Tax Net: در صورتیکه پروژه شامل معافیتهای مالیاتی باشد، با کسر مبلغ معافیت از مالیات بر درآمد پروژه، خالص مالیات پرداختی محاسبه میشود. الزم به ذکر است در صورتیکه درآمد طرح در سالهای اولیه بهرهبرداری منفی باشد، پروژه شامل مالیات نخواهد بود.

 $Net Tax = Income Taxes - Tax Examptions$ Equity to Flow Cash Tax-After: جریان مالی پروژه بعد از مالیات پس از کسر مبلغ مالیات از نقدینگی )جریان مالی( خالص قبل از مالیات به دست میآید.

After Tax Cash Flow to Equity = Net Pre Tax Cash Flow to Equity  $-$  Net Tax Cashflow Cumulativ: در این قسمت، جریان نقدی سرمایه گذار بصورت کلی از کسر هزینه ها از درآمدها و با درنظر گرفتن آورده سرمایه گذار محاسبه و نمایش داده میشود، بدین ترتیب که در هر سال میزان آورده )مبلغ سرمایهگذاری) و هزینههای آن سال ( با توجه به مالیات و …) مقایسه میشود یا به عبارتی با تفریق دو مبلغ مذکور عددی بدست میاید که با توجه به منفی و مثبت بودن آن جریان نقدی و بازگشت سرمایه قابل ارزیابی خواهد بود، محاسبات بصورت زیر است:

**Cumulativ Cashflow** 

 $=$  After  $-$  Tax Cash Flow to Equity(for each year) − Cumulativ Cashflow(Previous year)

با انجام محاسبات فوق جریان مالی ساالنه طرح مشخص میشود و با استفاده از آن میتوان پارامترهای اقتصادی مختلف مانند زمان بازگشت سرمایه،2 نرخ بازگشت سرمایه داخلی3 و ارزش خالص فعلی1 را به منظور ارزیابی اقتصادی بودن پروژه محاسبه کرد.

<u>.</u>

1 Straight Line (SL)

2 Pay Back Period

 $\sqrt{3}$  Internal Rate of Returne (IRR)

 $*$  Net Present Value (NPV)

![](_page_45_Picture_1.jpeg)

Pay Back Period: مدت زمان بازگشت سرمایه در طرح را نشان می دهد. در این فایل برای به دست آوردن این پارامتر، از محاسبات سطر 216 بهره برده شده که Year Positiv - Cashflow Cumulativ را نمایش میدهد، بدین ترتیب که در این سطر با توجه به جریان تجمعیمالی پروژه اولین سالی که جریان تجمعی مالی مثبت شود )به بیانی سود طرح آورده سرمایه گذار را پوشش دهد) نمایش داده میشود. لذا با استفاده از این منطق که کمینه آن سالها را بوسیله تابع min بدست آوریم، میتوان پارامتر بازگشت سرمایه را محاسبه کرد، یعنی چنانچه نرخ بازگشت سرمایه داخلی طرح مثبت شده و بازگشت سرمایه اتفاق افتاده است.

Pay Back Period (vear) =  $MIN(IF(Cumulative Cashflow - Positive Year <$  $> 0$ , Cumulativ Cashflow - Positiv Year)

 از قبل داخلی سرمایه بازگشت نرخ :Pre-Tax (Cash-only) Equity IRR (over defined Useful Life) مالیات را در طول عمر پروژه محاسبه میکند.

(Life Useful defined over (IRR Equity Tax After: نرخ بازگشت سرمایه داخلی بعد از کسر مالیات را در طول عمر پروژه محاسبه میکند.

Target After- ( در -NPV) را در WPV) ( میزان ارزش خالص فعلی (NPV) را در IRR Equity Tax تعریف شده توسط کاربر در کاربرگ "Inputs"، محاسبه میکند.

## <span id="page-45-0"></span>**-4-4-1 نحوه محاسبه تعرفه در نرمافزار**

با توجه به اینکه در این نرمافزار، هدف اصلی تعیین قیمت برق نیروگاه است فرض میشود سرمایه گذار کلیه پارامترهای هزینهای و درآمدی را وارد میکند، بنابراین فقط قیمت برق مجهول است و برای محاسبه آن میتوان چنین فرض کرد که اگر میزان ارزش خالص فعلی )NPV )برابر صفر شود حداقل قیمت برق محاسبه میگردد. به منظور انجام این محاسبات میتوان در اکسل از تابع Seek Goal استفاده کرد. مطابق این تابع از تب DATA و زیربخش Analysis If-What قابل دسترسی است.

![](_page_45_Picture_164.jpeg)

<span id="page-45-1"></span>شکل :16-1 دسترسی به تابع Seek Goal در اکسل

با انتخاب این تابع کاربر میتواند در یک معادله با ارائه مقدار دلخواه همه پارامترها، ارزش یک پارامتر مجهول را بیابد. در اینجا تابع مورد نظر برای ارزش خالص فعلی پروژه در نظر گرفته میشود که توضیح داده شد با تعریف همه پارامترهای درآمدی و هزینه ای زمانی که حداقل تعرفه مورد نیاز در آن منظور شود ارزش خالص فعلی صفر خواهد .)Cash Flow!\$G\$75( .بود

در [شکل 17](#page-46-1)-1 نحوه استفاده از این تابع نشان داده شده است. نرمافزار محاسبات را برای تعرفههای متفاوت به صورت تکراری انجام میدهد تا تعرفهای که در آن مقدار ارزش خالص فعلی برابر صفر میشود، مشخص و به عنوان حداقل تعرفه قابل قبول برای اقتصادی بودن پروژه در نظر گرفته میشود. یعنی تعرفهای که تمام قیدهای سرمایهگذار اعم از نرخ بهره سرمایه شخصی وی و میزان رزروها و اقساط و ذخایر سرمایهگذار را پوشش میدهد. سرمایهگذار میتواند با مقایسه این تعرفه و تعرفه خرید برق توسط ساتبا میزان اقتصادی بودن و بازگشت سرمایه پروژه خود را ارزیابی کند.

|                                                             |        |                   | <b>COD</b>    |                         |           |                |                    |
|-------------------------------------------------------------|--------|-------------------|---------------|-------------------------|-----------|----------------|--------------------|
| <b>Project/Contract Year</b>                                |        | units             | $\mathbf{0}$  |                         |           |                |                    |
| Pre-Tax Cash Flow to Equity                                 |        |                   |               |                         | 3.142.921 | 6.366.479      | 6.253.807          |
| Net Pre-Tax Cash Flow to Equity                             |        |                   | (45.274.856)  |                         | 3.142.921 | 6.366,479      | 6.253,807          |
| <b>Running IRR (Cash Only)</b>                              |        |                   | $\mathcal{P}$ | $\overline{\mathbf{x}}$ | $-$ 10    | $-58.9%$       | $-36.6%$           |
|                                                             |        | <b>Goal Seek</b>  |               |                         |           |                |                    |
| <b>Depreciation, Depletion &amp; Capital Cost Expensing</b> |        |                   |               |                         | 068.750)  | (17.693.750)   | (17.693.750)       |
| Taxable Income (operating loss used as generated)           |        | Set cell:         | G75           | $\pmb{\text{1}}$        | 158.098)  | (2.938.120)    | (2.379.661)        |
| <b>Taxable Income</b>                                       |        | To value:         | 0             |                         | 158.098)  | (2.938, 120)   | (2,379,661)        |
| Income Taxes                                                |        | By changing cell: | SF\$58:SF\$59 | l ±                     | 039.524   | 734.530        | 594.915            |
| <b>Tax Examptions</b>                                       |        |                   |               |                         | 131.620)  | (587.624)      | (475.932)          |
| Net Tax                                                     |        | OK                | Cancel        |                         |           |                |                    |
| After-Tax Cash Flow to Equity                               |        |                   |               |                         | 142.921   | 6.366.479      | 6,253,807          |
| <b>Cumulativ Cashflow</b>                                   |        |                   |               | 142.731.935             |           | (35, 765, 456) | (29, 511, 649)     |
| Pay Back Period (year)                                      | 10     |                   |               |                         |           |                |                    |
| Pre-Tax (Cash-only) Equity IRR (over defined Useful Life)   | 17.52% |                   |               | Yr 1 COE                |           |                |                    |
| After Tax Equity IRR (over defined Useful Life)             | 15.00% |                   |               | (S/kWh)                 |           |                | <b>Calculation</b> |
| Net Present Value @ 15.% (over defined Useful Life)         | 0      |                   |               | 0.1905                  |           |                |                    |

شکل :17-1 بخش محاسبات تعرفه در کاربرگ Flow Cash

همچنین تحلیلگر می تواند مقدار دلخواه تعرفه خود را در سلول 75G وارد کند و تغییرات شاخصهای اقتصادی نظیر ارزش خالص فعلی یا ذوره بازگشت یا هر شاخص یا جریان دیگری را بررسی نماید.

#### <span id="page-46-1"></span><span id="page-46-0"></span>**-5-4-1 محاسبات پشتیبان**

در این قسمت به منظور آشنایی بیشتر کاربر با پارامترهای مرتبط در محاسبات جریان مالی، نحوه محاسبه سه بخش وام (Debt Service)، استهلاک (Depreciation) و مبالغ رزرو پروژه (Reserve Accounts) به تفصیل بیان میشوند. این محاسبات در فایل نرمافزار با عنوان "Calculations Supporting "دیده میشود. محاسبات وام )Service Debt) مطابق [شکل 18](#page-47-0)-1 در بخش "Service Debt"، موارد زیر فعال خواهند بود:

![](_page_47_Picture_1.jpeg)

**Debt Service:** Debt Sizing (Defined Capital Structure Method) Installed Cost (excluding cost of financing) Defined Debt-to-Total-Capital Size of Debt **Loan Repayment** Structured Debt Service Payment Interest Principal **Loan Amortization** Beginning Balance Drawdowns Principal Repayments **Ending Balance** 

<span id="page-47-0"></span>شکل :18-1 بخش محاسبات وام

(Method Structure Capital Defined (Sizing Debt: در این قسمت به محاسبه مبلغ وام پروژه پرداخته مے ,شود.

(financing of cost excluding (Cost Installed: مجموع هزینههای سرمایهگذاری پروژه بدون در نظر گرفتن مبالغ گرنت و مشوقها در صورت وجود را نشان میدهد. الزم به ذکر است در محاسبه هزینههای سرمایهگذاری برای دریافت وام، هزینههای مربوط به مبالغ رزرو مورد نیاز پروژه که در جدول "Reserves & Financing Costs" از کاربرگ "Inputs "محاسبه شده بود، در نظر گرفته نمیشود.

Defined Debt-to-Total-Capital: درصد وام که در کاربرگ "Inputs" توسط کاربر برای نرمافزار تعریف شده است.

Debt of Size: مبلغ وام پروژه بر حسب درصدی از هزینههای سرمایهگذاری که در قسمت قبل محاسبه شد، از فرمول زیر قابل محاسبه است.

Size of Debt = Installed Cost (excluding cost of financing)  $\times$ Defined Debt to Total Capital

Repayment Loan: شرایط و نحوه بازپرداخت وام در این قسمت محاسبه میشود. Structured Debt Service Payment: مبلغ اقساط وام پروژه که باید به صورت سالانه به وامدهنده پرداخت شود، از فرمول زیر قابل محاسبه است.

Structured Debt Service Payment = Interest +  $Principal$ Interest: سهم بهره اقساط وام را مشخص میکند. در اکسل برای محاسبه میزان سهم اصل و بهره وام میتوان از دستورهای مشخص استفاده کرد. برای استفاده از این دستورها نیاز به اطالعات میزان وام، سود و مدت زمان بازپرداخت میباشد که در کاربرگ "Inputs "از کاربر گرفته شده است. در اینجا از تابع "IPMT "برای محاسبه سود قسط استفاده شده است.

 $Interest =$ 

IPMT (Interest Rate on Term Debt, Project Year, Debt Term, Size of Debt) Principal: سهم اصل اقساط وام را مشخص میکند. در اینجا از تابع "PPMT "برای محاسبه سود قسط استفاده شده است.

#### Principal =

PPMT (Interest Rate on Term Debt, Project Year, Debt Term, Size of Debt) محاسبات هزینههای استهالک )Depreciation)

![](_page_48_Picture_107.jpeg)

مطابق [شکل 19](#page-48-0)-1 در بخش "Depreciation "موارد زیر فعال خواهند بود:

<span id="page-48-0"></span>شکل :19-1 بخش محاسبات استهالک

Depreciation Year: پارامترهای مورد نیاز برای محاسبات هزینههای استهلاک در سالهای مشخص شده در این قسمت تعریف میشوند.

Value Capital: در کاربرگ "Inputs "بر حسب اینکه در قسمت "Costs Capital "کدامیک از گزینهها برای تعریف هزینههای سرمایهگذاری انتخاب شده است، میزان هزینه ها در سالهای استهالک تعریف شده برای نرمافزار، تقسیمبندی میشود. در این قسمت هزینه مربوط به هر سال در سطر روبه رو آن آورده شده است. Allocation: نشان میدهد هر سال استهالک چه سهمی از کل هزینههای سرمایهگذاری را دربر میگیرد. Value Decommissioning: ارزش اسقاط برای هر سال استهالک را نشان میدهد. ارزش اسقاط در فرمولها برابر %1 هزینه اولیه همان سال در نظر گرفته شده است.

![](_page_49_Picture_1.jpeg)

Installation Initial ,Expense Depreciation Annual: در این قسمت میزان هزینههای استهالک برای هر سال استهلاک با استفاده از روش خط مستقیم محاسبه می شود. در اکسل برای محاسبات استهلاک به روش خط مستقیم تابع مخصوص وجود دارد، بنابراین در این نرمافزار از دستور SLN برای محاسبات استفاده شده است. به عنوان نمونه فرمول محاسبه هزینههای استهالک برای 1 سال استهالک در ادامه آورده شده است.

 $5$  Year SL  $Costs =$ 

SLN(Capital value, Decommissioning Value, Depreciation Year/2) همانگونه که در فرمول باال دیده میشود، برای انجام محاسبات استهالک با استفاده از تابع SLN به هزینه اولیه، ارزش اسقاط و مدت زمان استهالک نیاز میباشد. در فرمول باال که در نرمافزار مورد استفاده قرار گرفته است، مدت زمان استهالک نصف در نظر گرفته شده است. دلیل این امر لحاظ کردن مقررات ماده 119 اصالحی قانون مالیاتهای مستقیم در محاسبات میباشد.

 استهالک به مربوط هزینههای :Annual Depreciation Expense, Repairs & Replacements تجهیزاتی که تعویض شدهاند در این قسمت محاسبه میشود. همانگونه که در کاربرگ "Inputs "بیان شد، در این نرمافزار چهار بازه زمانی برای تعویض قطعات و یا تجهیزات در نظر گرفته شده است که توسط کاربر تعیین میشود. هریک از این قطعات و یا تجهیزات تعویض شده بعد از نصب مجدد شامل هزینههای استهالک خواهند بود که در این قسمت به این محاسبات پرداخته شده است. برای انجام محاسبات مطابق آنچه توضیح داده شد از تابع SLN استفاده میشود. در این بخش از محاسبات عمر تمامی قطعات تعویض شده در ده سال در نظر گرفته شده است، که با توجه به مقررات ماده 119 اصالحی قانون مالیات های مستقیم، در فرمول عدد 1 به عنوان عمر مستهلک شدن قطعه یا تجهیز استفاده میشود. کاربر در صورت تمایل میتواند عمر مفید مورد نظر خود را در فرمول وارد نماید. هزینه کلی استهالک برای هر سال از مجموع هزینههای استهالک مربوط به نصب اولیه )Installation Initial )

و هزینههای استهالک مربوط به تعمیر و تعویض تجهیزات )Replacements & Repairs )به دست میآید.

## <span id="page-49-0"></span>**-6-4-1 محاسبات هزینههای رزرو )Accounts Reserve)**

مطابق [شکل 12](#page-49-1)-1 در بخش "Accounts Reserve "موارد زیر فعال خواهند بود:

#### **Reserve Accounts:**

**Beginning Balance** Debt Service Reserve O&M/Working Capital Reserve Major Equipment Replacement Reserves Decommissioning Reserve **Ending Balance** 

Interest on Reserves Annual Contributions to/(Liquidations of) Reserves

<span id="page-49-1"></span>شکل :12-1 بخش محاسبات هزینههای رزرو

Debt Service Reserve: شامل هزینههای رزرو مورد نیاز برای بازپرداخت وام میباشد. Reserve Capital Working/M&O: هزینههای رزرو مربوط به هزینههای بهرهبرداری و نگهداری در این قسمت محاسبه میشوند. Reserves Replacement Equipment Major: محاسبات هزینههای رزرو برای انجام اولین تعمیر و یا تعویض قطعات و تجهیزات در این قسمت انجام میشود.طبق مطالعات صورت گرفته، در نرمافزار بصورت پیشفرض اولین تعویض سال هفتم در نظر گرفته شده است، و از سال اول هر ساله مبلغی برای این تعویض ذخیره خواهد شد. اما چنانچه کاربر مایل به تغییر بازه زمانی هفت ساله و یا اولین تعویض باشد، میتواند دوره ذخیره مالی را تغییر دهد. Reserve Decommissioning: هزینههای رزرو مورد نیاز برای اسقاط طرح را نشان میدهد. مجموع هزینههای رزرو در سه بخش کلی هزینههای رزرو وام، تعمیر و نگهداری و تعویض قطعات و تجهیزات، هزینههای کلی رزرو را تشکیل میدهد که در محاسبات بخش 3-3-2-2 مورد استفاده قرار گرفته است. اطالعات مورد نیاز برای محاسبات موارد باال به طور کامل توسط کاربر در کاربرگ "inputs "تعریف و محاسبات توسط نرمافزار انجام شده است.

### <span id="page-50-0"></span>**-5-1 Results Summary( خالصه نتایج(**

زمانی که کاربر تمام ورودیهای مورد نیاز را در بخش ورودیها وارد میکند، نرمافزار به صورت خودکار کلیه محاسبات را در کاربرگ "Flow Cash "انجام خواهد داد و در نهایت نرمافزار از طریق فرایند seek goal امکان تعیین تعرفه نیروگاه خود را خواهد داشت. حال زمان آنست که کاربر در کاربرگ Results Summary خالصه ای از ورودیها و خروجیهای پروژه خود را یکجا مالحظه نماید.

اطالعات اصلی ورودی و محاسباتی طرح مانند هزینههای سرمایهگذاری، هزینههای تعمیر و نگهداری در سال اول و آخر بهرهبرداری، اقساط وام در سال اول و اخر زمان بازپرداخت و تعرفه محاسبه شده و پارامترهای متعدد دیگر در این کاربرگ نشان داده میشود. در صورتیکه در یک پروژه خاص اطالعات دیگری حائز اهمیت باشد، کاربر میتواند در ادامه این اطالعات را به جدول اضافه کند.

همچنین در این کاربرگ جداول خام دیگری با همین فرمت مقابل یکدیگر تعبیه شده اند که در آن کاربر میتواند نتایج تحلیل برای سناریوهای مختلف شبیهسازی مدل را وارد و مقایسه نماید. لذا نتایج حاصل از سناریوهای مختلف که به عنوان مثال می تواند در نتیجه تحلیل حساسیت بر روی نرخ بهره وام باشد در کنار یکدیگر قابل مقایسه و البته ترسیم نمودارهای مقایسه ای مورد نیاز می باشد.

در [شکل 11](#page-51-1)-1 جدول موجود در این کاربرگ و اطالعات آن در مشاهده میشود.

نکته قابل توجه این است که برای دستیابی به هدف انجام محاسبات به صورت اتوماتیک و با تغییر در ورودیها، الزم است مشخصه "options Calculation "در اکسل بر روی Automatic قرار داشته باشد. در غیر اینصورت برای آپدیت شدن محاسبات با تغییر ورودیها، کاربر باید بعد از هر تغییر کلید 9F را فشار دهد. در حالت فعال بودن حالت اتوماتیک نیز بهتر است در نهایت یک بار کلید 9F فشرده شود تا از کامل شدن محاسبات در اکسل اطمینان حاصل شود. اگر مدل در یک یا تعدادی از سلولها به هر دلیلی "A/N# "را نشان دهد، میتوان کلید 9F را فشار داد تا زمانیکه محاسبات جدول دادهها کامل و مقدار نهایی در بخشهای COE و LCOE نمایش داده شود.

![](_page_51_Picture_1.jpeg)

![](_page_51_Picture_87.jpeg)

| <b>Period</b>                                     | s.                       | 10                    |
|---------------------------------------------------|--------------------------|-----------------------|
|                                                   | ×                        | 0.00                  |
| <b>Equity IRR (over defined Useful Life)</b>      | z                        | 0.15                  |
| (Cash-only) Equity IRR (over defined Useful Life) | $\overline{\mathscr{L}}$ | 0.18                  |
|                                                   |                          |                       |
| Expenses, Aggregated, Yr 20                       | S/kWh                    | (822586.18)<br>(0.01) |
| Expenses, Aggregated, Yr 20                       | s                        | (0.04)                |
| Expenses, Aggregated, Yr 1                        | S/kWh                    | (3965410.00)          |
| Expenses, Aggregated, Yr 1                        | s                        |                       |
| enue, Yr20                                        | s                        | 12563514.33           |
| enue, Yr1                                         | s                        | 22636062.43           |
| 1. Yr 20                                          | kWh                      | 93706724.77           |
| n. Yr1                                            | kWh                      | 112347000             |
| ule                                               | $\frac{9}{6}$            | 70%                   |
| ax Credit Incentives                              |                          | Developed             |
| a taxable entity?                                 |                          | Yes                   |
| cipal, Yr1                                        | s                        | (7, 767, 732)         |
| st. Yr1                                           | S                        | (7,760,000)           |
| ate on Term Debt                                  | %                        | 8.00%                 |
|                                                   | Years                    | 9                     |
| bt (funds portion of hard costs)                  | s                        | 97,000,000            |
| 6 of hard costs) (mortgage-style amort.)          | %                        | 80%                   |
| ter-Tax Equity IRR                                | %                        | 15.00%                |
| nds balance of hard costs + all soft costs)       | s                        | 45.274.856            |
| % hard costs) (soft costs also equity funded)     | %                        | 20%                   |
|                                                   |                          |                       |
| ed Cost/kw                                        | <b>S/kW</b>              | 9,485                 |
| ed Cost                                           | S                        | 142,274,856           |
| Field & Power Plant Cost per kW (for reference)   | <b>S/kW</b>              | 6.513                 |
| Field & Power Plant Costs (at COD)                | s                        | 97,699,856            |
|                                                   |                          |                       |

<span id="page-51-1"></span>شکل :11-1 اطالعات موجود در کاربرگ Results Summary

## <span id="page-51-0"></span>**-6-1 Returns & Flows Cash Annual( خالصه محاسبات جریان مالی(**

محاسبات اصلی انجام شده در کاربرگ "Flow Cash "برای سالهای عمر پروژه در این کاربرگ به صورت طبقهبندی شده و خالصه مطابق [شکل 12](#page-51-2)-1 آورده شده است. در انتها با استفاده از دادههای پروژه نمودار جریان مالی تجمعی1 و نمودار مقایسه هزینه ها و درآمدها رسم شده است.

|                            |                                      | <b>Annual Project Cash Flows, Returns &amp; Other Metrics</b> |                       |                      |                |                                  |                        |                     |            |                                               |        |                             |                      | HKDROC                                      |
|----------------------------|--------------------------------------|---------------------------------------------------------------|-----------------------|----------------------|----------------|----------------------------------|------------------------|---------------------|------------|-----------------------------------------------|--------|-----------------------------|----------------------|---------------------------------------------|
| Project<br>Year            | <b>Tariff or</b><br>Market<br>\$/kWh | Revenue<br>\$                                                 | Operating<br>Expenses | Debt<br>Service<br>¢ | Reserves<br>s  | Pre-Tax<br><b>Cash Flow</b><br>s | Taxable<br>Income<br>s | <b>Net Tax</b><br>s | After Tax  | Cumulative<br>Cash Flow Cash Flow Pre Tax IRR | $\%$   | Debt<br>Service<br>Coverage | Revenue + Net<br>Tax | Graph Data<br>Expenses+<br>Cash Obligations |
| 0                          |                                      |                                                               |                       |                      |                |                                  |                        |                     |            | (45,274,856) (45,274,856)                     |        |                             |                      |                                             |
| 1                          | 0.19                                 | 22,636,062                                                    | (3, 965, 410)         | (15, 527, 732)       | 0.             | 3,142,921                        | (12, 158, 098)         | $\bf{0}$            | 3,142,921  | (42, 131, 935)                                | (0.93) | 1.20                        | 22,636,062           | 19,493,142                                  |
| $\overline{c}$             | 0.19                                 | 22.529.032                                                    | (634,821)             | (15.527.732)         | 0              | 6.366.479                        | (2.938,120)            | $\Omega$            | 6,366,479  | (35.765.456)                                  | (0.59) | 1.41                        | 22.529.032           | 16.162.553                                  |
| 3                          | 0.19                                 | 22.422.537                                                    | (640.998)             | (15.527.732)         | 0              | 6.253.807                        | (2.379,661)            | $\circ$             | 6,253,807  | (29.511.649)                                  | (0.37) | 1.40                        | 22.422.537           | 16, 168, 730                                |
| $\overline{4}$             | 0.19                                 | 22,316,574                                                    | (647, 236)            | (15, 527, 732)       | 0              | 6,141,606                        | 3,267,961              | (163, 398)          | 5,978,208  | (23.533.441)                                  | (0.23) | 1.40                        | 22, 153, 176         | 16, 174, 368                                |
| 5                          | 0.19                                 | 22,211,141                                                    | (653,536)             | (15, 527, 732)       | 0              | 6,029,873                        | 3,939,037              | (984, 759)          | 5,045,114  | (18, 488, 327)                                | (0.14) | 1.39                        | 21,226,382           | 16, 181, 268                                |
| 6                          | 0.19                                 | 22,106,235                                                    | (659, 898)            | (15, 527, 732)       | 0              | 5,918,606                        | 8,829,452              | (2,207,363)         | 3,711,243  | (14, 777, 084)                                | (0.07) | 1.38                        | 19.898.872           | 16.187.629                                  |
| 7                          | 0.19                                 | 22,001,854                                                    | (666, 322)            | (15, 527, 732)       | 0.             | 5,807,800                        | 9.631.714              | (2.407.929)         | 3,399,871  | (11.377.213)                                  | (0.03) | 1.37                        | 19.593.925           | 16.194.054                                  |
| 8                          | 0.19                                 | 21.897.994                                                    | (672.810)             | (15.527.732)         | 0.             | 5.697.453                        | 10.507.480             | (2.626.870)         | 3.070.583  | (8.306.630)                                   | 0.00   | 1.37                        | 19.271.124           | 16,200.542                                  |
| 9                          | 0.19                                 | 21,794.654                                                    | (679.362)             | (15, 527, 732)       | 0              | 5,587,561                        | 11,462,590             | (2.865.648)         | 2,721,913  | (5.584.717)                                   | 0.02   | 1.36                        | 18.929.007           | 16.207.094                                  |
| 10                         | 0.19                                 | 21,109,541                                                    | (685.978)             | 0                    | 7,763,866      | 28.187.429                       | 11,921,063             | (2.980.266)         | 25,207,163 | 19,622,446                                    | 0.09   | <b>N/A</b>                  | 18,129,275           | (7,077,887)                                 |
| 11                         | 0.13                                 | 14,317,079                                                    | (692, 660)            | 0                    | 0              | 13,624,419                       | 13,624,419             | (3,406,105)         | 10,218,314 | 29,840,760                                    | 0.11   | <b>N/A</b>                  | 10,910,974           | 692,660                                     |
| 12                         | 0.13                                 | 14,129,044                                                    | (706.037)             | 0                    | 0              | 13,423,007                       | 13,423,007             | (3,355,752)         | 10,067,255 | 39,908,015                                    | 0.12   | <b>N/A</b>                  | 10.773.292           | 706.037                                     |
| 13                         | 0.13                                 | 13.707.134                                                    | (719,067)             | 0                    | 0              | 12.988.067                       | 12.988.067             | (3.247.017)         | 9,741,050  | 49.649.065                                    | 0.13   | <b>N/A</b>                  | 10,460,118           | 719,067                                     |
| 14                         | 0.13                                 | 13,297.882                                                    | (732,369)             | $\mathbf 0$          | Ō.             | 12.565.513                       | 12.565.513             | (3.141.378)         | 9,424,135  | 59.073.200                                    | 0.14   | <b>N/A</b>                  | 10.156.504           | 732.369                                     |
| 15                         | 0.13                                 | 12,900,908                                                    | (745.949)             | $\mathbf 0$          | $\overline{0}$ | 12.154.959                       | 12.154.959             | (3.038.740)         | 9.116.219  | 68,189.419                                    | 0.15   | <b>N/A</b>                  | 9.862.168            | 745.949                                     |
| 16                         | 0.13                                 | 12.515.842                                                    | (759.812)             | 0                    | 0              | 11,756.031                       | 11,756.031             | (2.939.008)         | 8.817.023  | 77.006.442                                    | 0.15   | <b>N/A</b>                  | 9.576.835            | 759,812                                     |
| 17                         | 0.13                                 | 12,142,329                                                    | (773, 963)            | 0                    | 0              | 11,368,366                       | 11,368,366             | (2,842,092)         | 8,526,275  | 85,532,717                                    | 0.15   | <b>N/A</b>                  | 9,300,238            | 773,963                                     |
| 18                         | 0.13                                 | 11,780,021                                                    | (788, 408)            | 0                    | ö              | 10,991,613                       | 10,991,613             | (2,747,903)         | 8,243,710  | 93,776,427                                    | 0.16   | <b>N/A</b>                  | 9,032,118            | 788,408                                     |
| 19                         | 0.13                                 | 11,428,583                                                    | (803, 153)            | 0                    | 0              | 10,625,429                       | 10,625,429             | (2,656,357)         | 7,969,072  | 101,745,499                                   | 0.16   | <b>N/A</b>                  | 8,772,225            | 803,153                                     |
| 20                         | 0.13                                 | 12,563,514                                                    | (822, 586)            | 0                    | 0              | 11,740,928                       | 11,740,928             | (2,935,232)         | 8,805,696  | 110,551,195                                   | 0.16   | <b>N/A</b>                  | 9.628.282            | 822,586                                     |
| 21                         | 0.39                                 | 35,182,550                                                    | (837, 902)            | $\mathbf 0$          | 0              | 34,344,647                       | 34,344,647             | (8,586,162)         | 25,758,485 | 136,309,681                                   | 0.17   | <b>N/A</b>                  | 26,596,388           | 837,902                                     |
| 22                         | 0.39                                 | 34.810.308                                                    | (853.537)             | $\mathbf 0$          | 0              | 33,956,771                       | 33.956.771             | (8,489,193)         | 25.467.578 | 161,777,259                                   | 0.17   | <b>N/A</b>                  | 26.321.115           | 853,537                                     |
| 23                         | 0.40                                 | 34,442,012                                                    | (869, 496)            | 0                    | 0              | 33,572,516                       | 33,572,516             | (8.393, 129)        | 25,179,387 | 186, 956, 646                                 | 0.17   | <b>N/A</b>                  | 26.048.883           | 869,496                                     |
| 24                         | 0.41                                 | 34,077,620                                                    | (885, 786)            | 0                    | 0              | 33,191,834                       | 33, 191, 834           | (8.297, 958)        | 24,893,875 | 211,850,521                                   | 0.17   | <b>N/A</b>                  | 25,779,661           | 885,786                                     |
| 25                         | 0.42                                 | 33,684,391                                                    | (902, 413)            | n.                   | 435,990        | 33,217,968                       | 32,781,977             | (8, 195, 494)       | 25,022,473 | 236,872,995                                   | 0.18   | <b>N/A</b>                  | 25,488,897           | 466,423                                     |
| 26<br>27<br>28<br>29<br>30 |                                      |                                                               |                       |                      |                |                                  |                        |                     |            |                                               |        |                             |                      |                                             |

شکل :12-1 اطالعات موجود در کاربرگ Returns & Flows Cash Annual

Tariff or Market Value: بیانگر مقدار محاسبه شده تعرفه خرید برق تضمینی برای هر سال از عمر پروژه بر حسب واحد پولی موردنظر کاربر بر کیلو وات ساعت است.

<span id="page-51-2"></span>1

1 Cumulative Cash Flow

Revenue: درآمد نهایی محاسبه شده پروژه بر حسب واحد پولی مورد نظر کاربر را نشان می دهد. Expenses Operating: هزینه نهایی محاسبه شده در طول بهرهبرداری بر حسب واحد پولی مورد نظر کاربر را نمایان می کند.

Debt Service: مبلغ اقساط بازپرداختی وام در هرسال بر حسب واحد پولی مورد نظر کاربر را بیان می کند. Reserves: محاسبات مربوط به هزینههای مورد نیاز پروژه برای تأمین مبالغ رزرو شامل رزرو وام، بهرهبرداری و تعمیر، تعویض قطعات و تجهیزات و اسقاط بر حسب واحد پولی مورد نظر کاربر را نشان می دهد. Pre-Tax Cash Flow: بیان کننده جریان مالی سالانه پروژه قبل از کسر مالیات است. Income Taxable: میزان درآمد محاسبه شده طرح که شامل مالیات میشود. Tax Net: میزان مالیات پروژه بر مبنای معافیتهای مالیاتی دولتی را محاسبه و نمایش میدهد. After Tax Cash Flow: جریان مالی سالانه پروژه بعد از کسر مالیات در این ستون در سالهای عمر نیروگاه قابل مشاهده است.

Flow Cash Cumulative: این ستون جریان مالی تجمعی پروژه )برای محاسبه جریان مالی تجمعی در هر سال بهرهبرداری پروژه، میزان جریان مالی پس از کسر مالیات پروژه در همان سال با جریان مالی تجمعی سال قبل جمع می شود.) را بیان می کند.

IRR Tax Pre: نرخ بازگشت سرمایه داخلی پروژه قبل از کسر مالیات را نمایش میدهد.

Debt Service Coverage: پارامتر DSCR به صورت سالانه یا به عبارتی توان بازپرداخت وام را به تفکیک سال برای سرمایه گذار روشن می کند.

با استفاده از پارامترهای محاسبه شده در باال نمودارهای اولیه مورد نیاز جهت ارزیابی و تحلیل اقتصادی پروژه به صورت زیر رسم میشوند. همچنین کاربر میتواند با استفاده از دادههای موجود هر نمودار مورد نیاز دیگری را ایجاد کند. نمودار جریان مالی تجمعی طرح و نمودار درآمدها در برابر هزینههای طرح و نمودار مقایسه پتانسیل منبع و تولید نیروگاه به ترتیب در شکل ۰-۵۳، شکل ۰-۵۴ و شکل ۰-۵۵ نشان داده شده است.

![](_page_52_Figure_8.jpeg)

<span id="page-52-0"></span>شکل :13-1 نموار جریان مالی تجمعی

![](_page_53_Picture_1.jpeg)

![](_page_53_Figure_2.jpeg)

<span id="page-53-0"></span>شکل :11-1 نمودار درآمدها در برابر هزینه ها

![](_page_53_Figure_4.jpeg)

<span id="page-53-1"></span>شکل :11-1 نمودار مقایسه پتانسیل منبع زمین گرمایی و تولید نیروگاه

![](_page_54_Picture_0.jpeg)

![](_page_54_Picture_1.jpeg)

#### **GEOECO**

#### \*\* نرمافزار ارزیابی اقتصادی نیروگاههای زمینگرمایی (GEO-ECO) چیست؟

در پی انجام پروژههای گوتاگون ارزبایی اقتصادی نیروگاههای تجدیدیدیر در گروه انرژی&ای تجدیدیدیر پژوهشگاه نیرو،<br>توسعه یک نرمافزار کاربردی و دقیق که بهصورت تخصصی شرایط گوتاگون اخذك و پهرهبرداری این نیروگاهها را مدل<br>کند و قوانی

کند و قولتین و مقررات گوناگون کشور را به زبان مالی ترجمه نموده. باقدرت و سرعت تحلیل و سناریو پردازی نماید:<br>ضروری به نظر می رسید. استفراه این تصویر این این این ترجمه در است که ترجمه در است که در ایران به در این ماه سال<br>۵

![](_page_54_Picture_59.jpeg)

از مزایای این نرم افزار به موارد زیر میتوان اشاره داشت:

- کست ساز سی در سر در سرد سرد<br>۱- امکان تحلیل تخصصی اقتصادی سریع و اسان نیروگاههای زمین گرمایی با توجه به کلیه پارامترهای درآمدی و<br>هزینهای و رفتار و زمان وقوع آن،ها و قوانین و مقررات و فرایندهای مالی و اداری کشور در مراحل 

ست می توان می توان می ازدید و بر پر بر روی بر روی در سکت می است و برخ به توان به ساخت می شود.<br>دسترس تحلیلگر و تدقیق اطلاعات در اینده با سهولت قابل ملاحظه؛<br>۳- انتطافپذیری فوق الداد فرمافزار برای مثل کردن ستاریوهای مختلف و

۲– امكان يغرهندى سرمايه كناران به جهت تحليل اقتصادى نيروكاه زمين كرمايى خود و يغرهندى سياستكناران به<br>منظور تبيين دقيق اثر تصميمهاى خود بر وضعيت اقتصادى سرمايه كذاران و الكثرة و اشارتا و التجار من قبل دقيق الاجما<br>منظور تب

۰۰- محدن مدحصه وبوسع و فرمورت و نخبین به بوسع دربران محصص:<br>۱۰- یومی بودن ترماوزار.<br>امید که این ترمافزار با کمک به سرمایهگذاران و سیاستگذاران مهم کوچکی در برنامەریزی و توسعه سهل7ر و دقیق7ر. انرژی زمینگرمایی در کشور داشته باشد.

www.nri.ac.ir